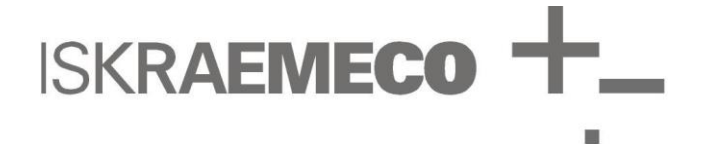

# **CM-f3e module**

Modbus communication module for MT880 meters

# Technical description

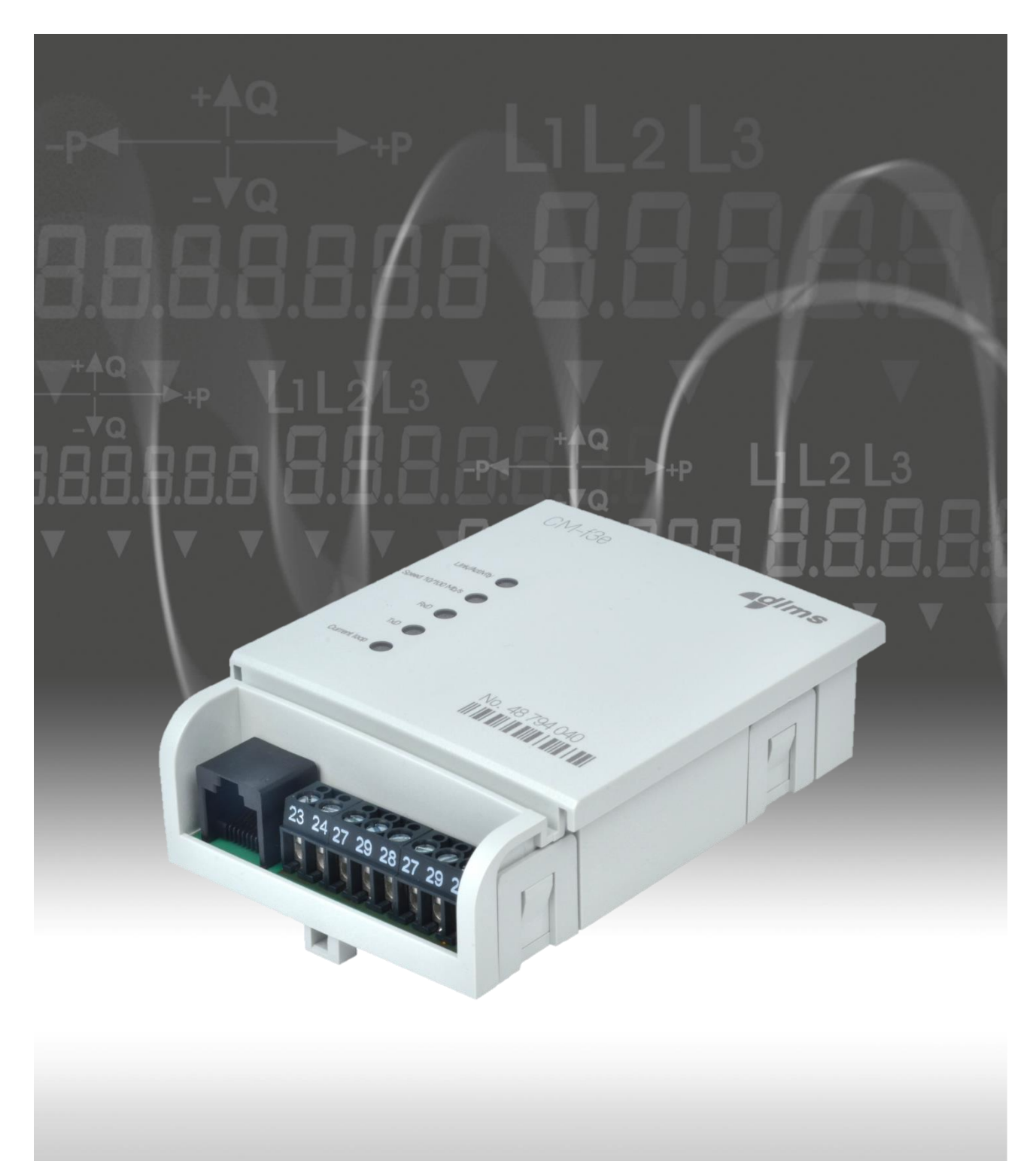

Document code: EAD 028.890.103 Version: V1.00 Language: English Date: 05.11.2014

#### **COPYRIGHT**

©2011 ISKRAEMECO d.d., Merjenje in upravljanje energije. All rights reserved. The Iskraemeco logo, and all related trademarks are registered trademarks or trademarks of Iskraemeco d.d. All other trademarks are the property of their respective owners. All rights reserved.

No part of this document can be copied, reproduced, transferred, distributed, presented or stored in any format without the prior written consent of Iskraemeco d.d., except as otherwise provided in your license or as expressly permitted in writing by Iskraemeco, d.d.

#### **DISCLAIMER AND LIMITATION OF LIABILITY**

This technical description describes CM-f3e communication module for MT880 meters. This description, including all documentation incorporated by reference herein such as documentation provided or made available at Iskrameco d.d. web site, is provided or made accessible "AS IS" and "AS AVAILABLE" and without condition, endorsement, guarantee, representation, or warranty of any kind by Iskraemeco d.d. and its affiliated companies (hereinafter collectively referred to as »Iskraemeco«). Iskraemeco assumes no responsibility for any typographical, technical, or other inaccuracies, errors, or omissions in this documentation, nor for any loss due to the use of this documentation. Iskraemeco reserves the right to periodically change information that is contained in this documentation; however, Iskraemeco makes no commitment to provide any such changes, updates, enhancements, or other additions to this documentation. Iskraemeco shall not be liable for any type of damages related to this documentation or its use, or performance or non-performance of any software, hardware, service, or any third party products and services.

SAVE AS EXPRESSLY PROVIDED IN YOUR CONTRACT WITH ISKRAEMECO, ISKRAEMECO EXPRESSLY DISCLAIMS ALL WARRANTIES, EXPRESS OR IMPLIED, INCLUDING, BUT NOT LIMITED TO THE IMPLIED WARRANTIES OF MERCHANTIBILITY OR FITNESS FOR A PARTICULARE PURPOSE AND AGAINST INFRINGEMENT. ISKRAEMECO DOES NOT WARRANT THAT THE FUNCTIONS CONTAINED IN THE PRODUCT WILL BE UNITERRUPTED OR ERROR-FREE, OR THAT DEFECTS IN THE PRODUCT OR ERRORS IN THE DATA WILL BE CORRECTED. FURTHERMORE, ISKRAEMECO DOES NOT WARRANT OR MAKE ANY REPRESENTATIONS REGARDING THE USE OR THE RESULTS OF THE USE OF THE PRODUCT OR ITS DOCUMENTATION IN TERMS OF THEIR CORRECTNESS, ACCURACY, RELIABILITY, OR OTHERWISE. NO ORAL OR WRITTEN INFORMATION OR ADVICE, GIVEN BY ISKRAEMECO OR AN ISKRAEMECO AUTHORIZED REPRESENTATIVE SHALL CREATE A WARRANTY OR IN ANY WAY INCREASE THE SCOPE OF THIS WARRANTY. SOME JURISDICTIONS DO NOT ALLOW EXCLUSION OF THE IMPLIED WARRANTIES, SO THE ABOVE EXCLUSION MAY NOT APPLY. UNDER NO CIRCUMSTANCES INCLUDING NEGLIGENCE, SHALL ISKRAEMECO, THEIR DIRECTORS, OFFICERS, EMPLOYEES OR AGENTS BE LIABLE FOR ANY INCIDENTAL, SPECIAL OR CONSEQUENTIAL DAMAGES (INCLUDING DAMAGES FOR LOSS OF BUSINESS, LOSS OF PROFITS, BUSINESS INTERRUPTION, LOSS OF BUSINESS INFORMATION, ETC.) ARISING OUT OF THE USE OR INABILITY TO USE THE PRODUCT OR ITS DOCUMENTATION, EVEN IF ISKRAEMECO OR AN ISKRAEMECO AUTHORIZED REPRESENTATIVE HAS BEEN ADVISED OF THE POSSIBILITY OF SUCH DAMAGES. SOME JURISDICTIONS DO NOT ALLOW LIMITATION OR EXCLUSION OF LIABILITY FOR INCIDENTAL OR CONSEQUENTIAL DAMAGES OR ALLOW EXCLUSION OR LIMITATION OF LIABILITY ONLY FOR NEGLIGENCE, BUT NOT FOR GROSS NEGLIGENCE OR ATTEMPT, SO THIS LIMITATION MAY NOT APPLY. IN NO EVENT SHALL ISKRAEMECO'S TOTAL LIABILITY FOR ALL DAMAGES, LOSSES AND CAUSES OF ACTION (WHETHER IN CONTRACT, TORT, INCLUDING NEGLIGENCE, OR OTHERWISE) EXCEED THE AMOUNT PAID FOR THE PRODUCT AND ITS DOCUMENTATION.

# i. About the Technical description

- This technical description contains detailed information on the CM-f3e Modbus communication module for MT880 meters, its key features and functionalities.
- It is intended for a technical audience, who are responsible for the product and its integration into the system.

# ii. Definitions, Acronyms and Abbreviations

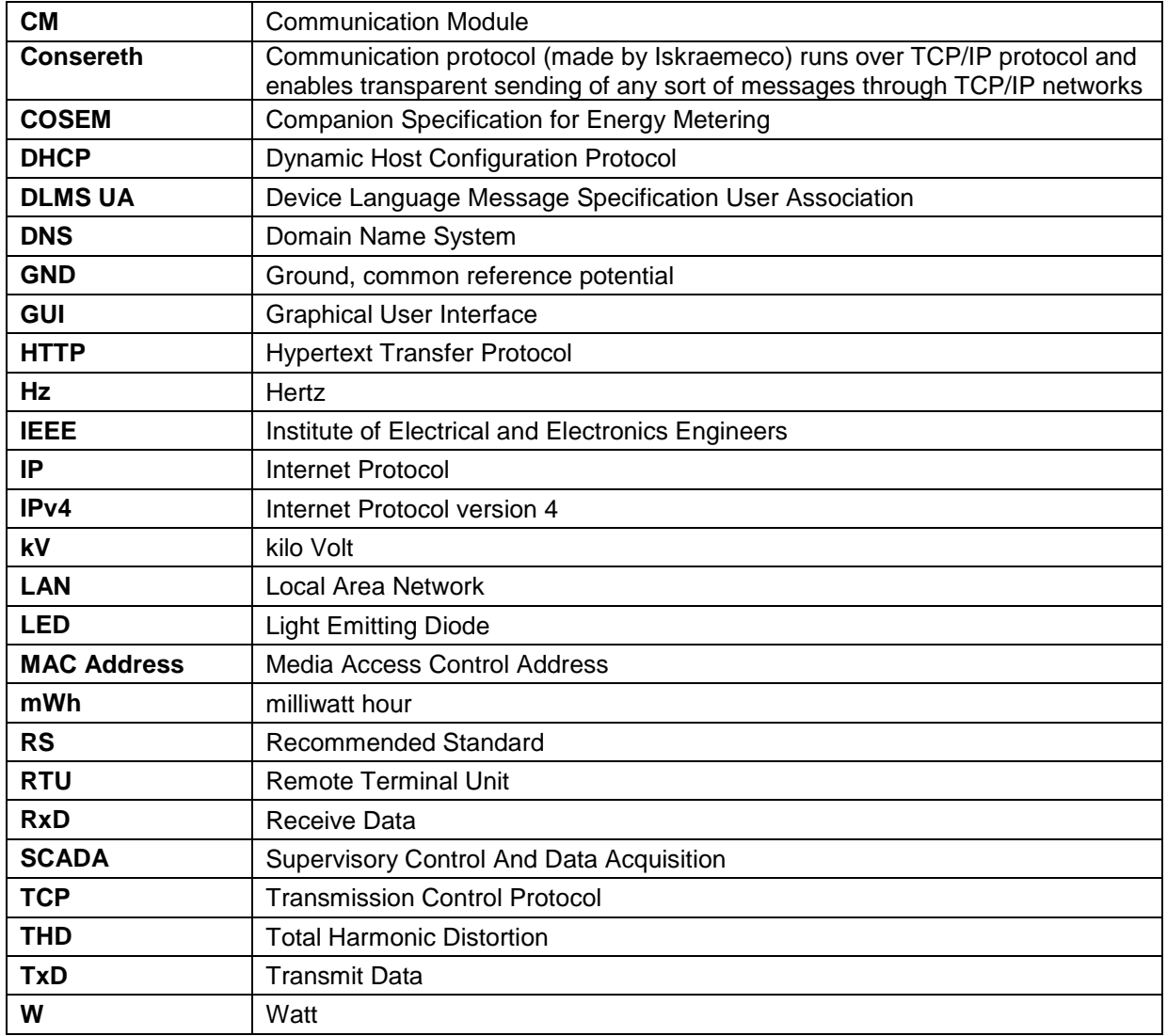

## iii. Reference documents

- MT880 User manual
- MT880 Installation and maintenance manual

# iv.Versioning

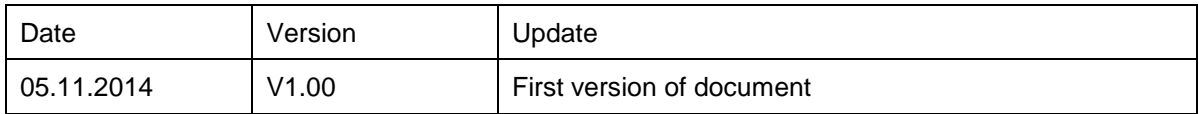

## **TABLE OF CONTENTS**

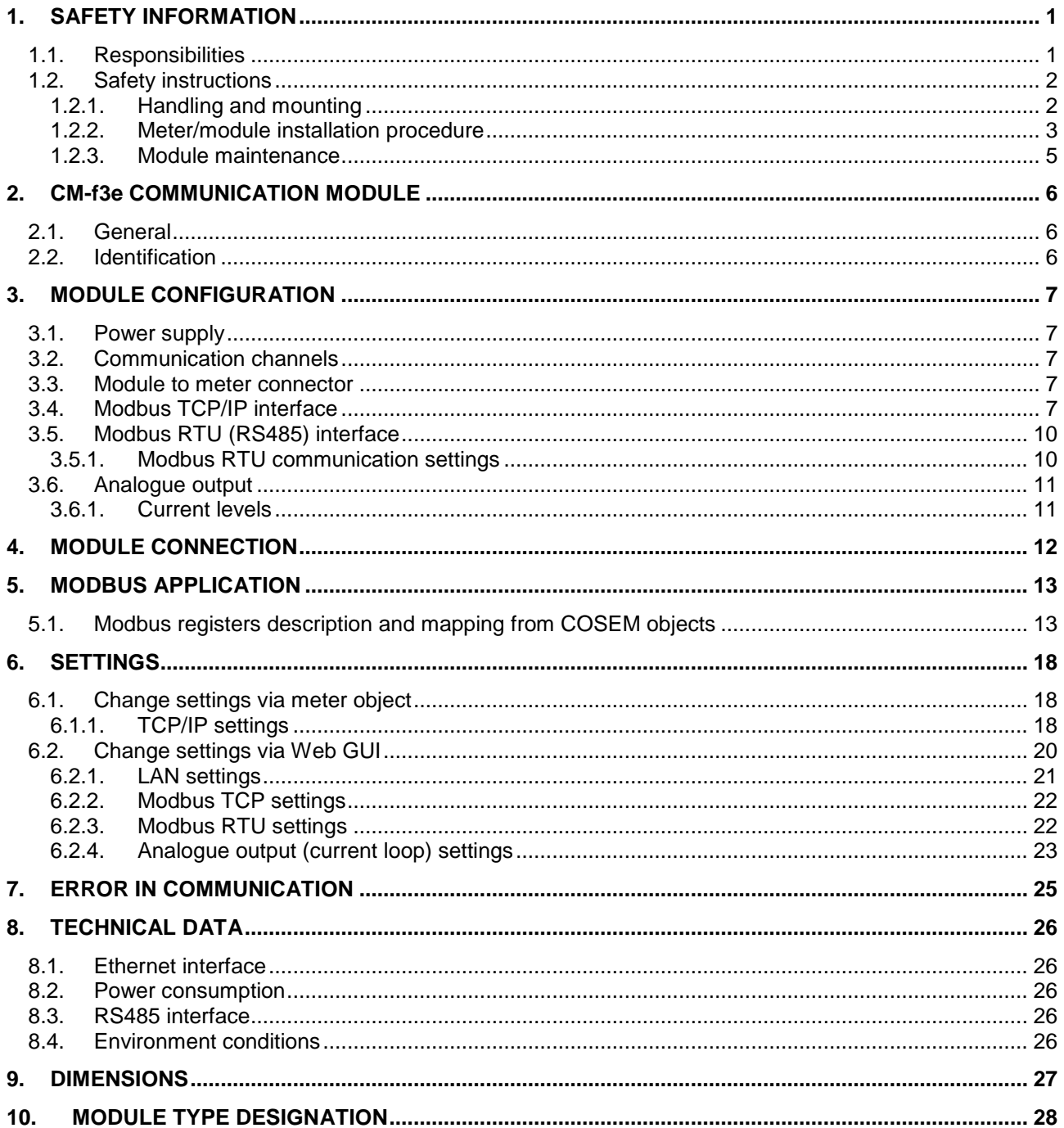

### **INDEX OF FIGURES**

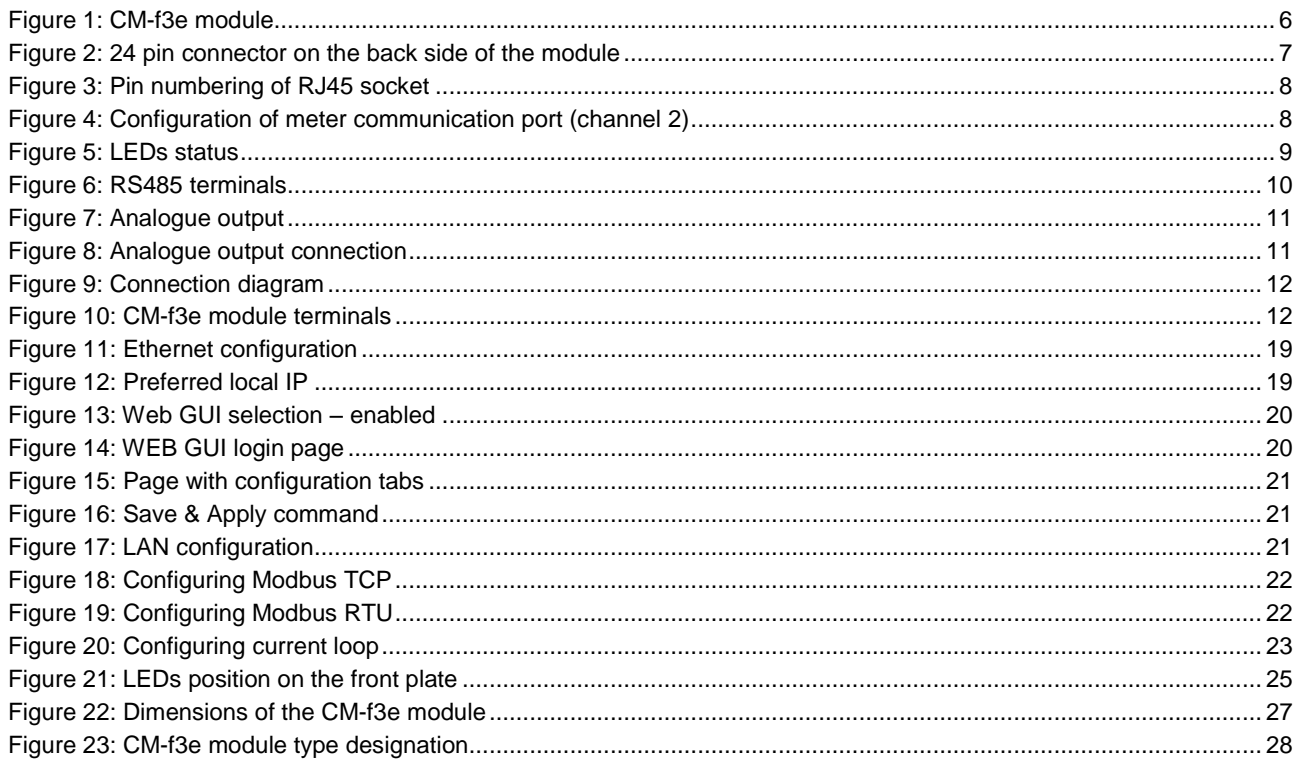

### **INDEX OF TABLES**

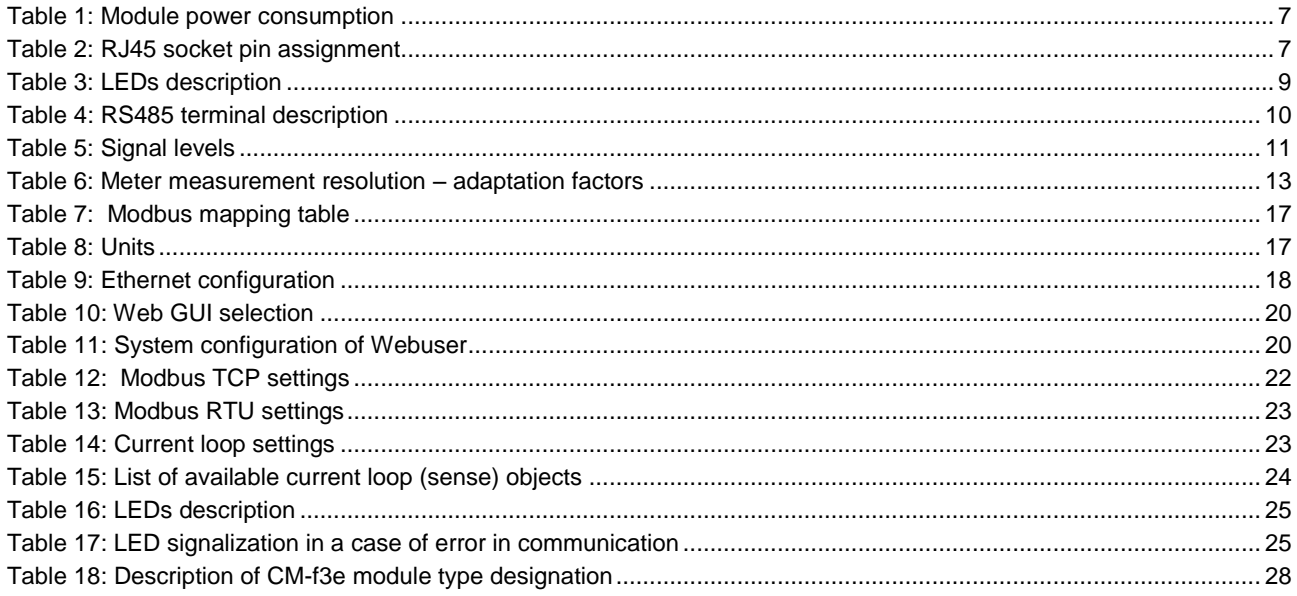

# <span id="page-5-0"></span>1. SAFETY INFORMATION

Safety information used in this Technical description is described with the following symbols and pictograms:

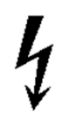

DANGER: for a possibly dangerous situation, which could result in severe physical injury or fatality – attention to a high risk hazards.

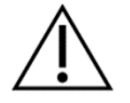

WARNING: attention to a medium risk hazards.

CAUTION: for a possibly dangerous situation, which could result in minor physical injury or material damage - attention to a low risk hazards.

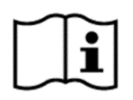

Operating instruction: for general details and other useful information.

All safety information in this Technical description describes the type and source of danger; it is possible consequences and measures to avoid the danger.

All safety information written in this document applies to the MT880 meter with or without the module and to the module itself.

### <span id="page-5-1"></span>1.1. Responsibilities

The owner of the meter/module is responsible to assure that all authorized persons who work with the meter read and understand the parts of this technical description, the MT880 User manual and Installation and maintenance manual that explains the safe handling with the meter.

The personnel must be sufficiently qualified for the work that will be performed. The installation personnel must possess the required electrical knowledge and skills, and must be authorised by the utility to perform the installation procedure.

The personnel must strictly follow the safety regulations and operating instructions, written in the individual chapters in this document, the MT880 User Manual and the Installation and maintenance manual.

The owner of the meter/module responds specially for the protection of the persons, for prevention of material damage and for training of personnel.

### <span id="page-6-0"></span>1.2. Safety instructions

### <span id="page-6-1"></span>1.2.1. Handling and mounting

At the beginning of installation at the metering point, the module should be carefully taken out of the box where they were packed. This should prevent the module from falling as well as any other external or internal damage to the device and personal injuries. Should such an incident occur despite all precautions the module may not be installed at the metering point as such damage may result in different hazards. In such case, the module needs to be sent back to the manufacturer for examination and testing.

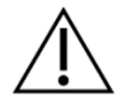

#### **CAUTION: The module is intended only for indoor use!**

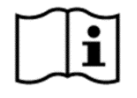

**DO NOT OPEN THE MODULE COVER! Opening of the module might result in defects and damages. In such a case the warranty is not valid.** 

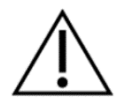

CAUTION: The edges of the seals, sealing wires as well as some edges under (removed) terminal cover are sharp!

**DANGER: In case of any damage inside the meter/module (fire, explosion...) do not open the meter/module.**

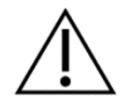

**CAUTION: The meter/module may be used only for the purpose of measurement for which it was produced. Any misuse of the meter/module will lead to potential hazards.**

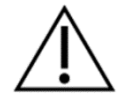

WARNING: Safety measures should be observed at all times. Do not break the seals or open the meter/module at any time!

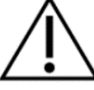

It must be consulted in all cases where symbol is marked in order to find out the nature of the potential hazards and any actions which have to be taken to avoid them.

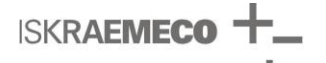

The module and the MT880 meter installation procedure is described in the MT880 Installation and maintenance manual. For safety reasons the following instructions should be followed.

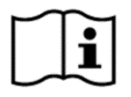

**See the complete MT880 User manual for detailed technical features of MT880 meter and the module and its intended use.**

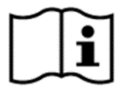

**Only a properly connected meter/module can measure correctly! Every connection error could result in a financial loss for the power company!**

#### <span id="page-7-0"></span>1.2.2. Meter/module installation procedure

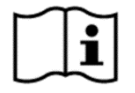

#### **The installer must consult and comply with local regulations and read the installation instructions written in the MT880 Installation and maintenance manual before installation.**

This Installation and maintenance manual provides the instructions for installing MT880 meters and modules. The document provides a short overview of the meter, details of device installation and set-up, installation considerations, and health and safety considerations.

The installer will be considered as a public face by both the power company and its customers. The installer shall adopt the highest standards of behaviour and be respectful to clients and members of the public.

Before the beginning of the installation procedure, check if the metering point is correctly prepared for meter installation. The metering point must always be left clean and in order.

The work location shall be defined and clearly marked. Adequate working space as well as means of access and lighting shall be provided at all parts of an electrical installation on, with, or near which any work activity is to be carried out.

Where necessary, safe access to the work location shall be clearly marked.

The metering point must not be exposed to running water or fire.

Meter/module installation may not be performed by unauthorised and untrained personnel. Such persons are not allowed to cut the seals and open the terminal or meter cover as contact with the live parts of the meter is dangerous for life.

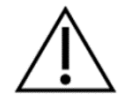

#### **CAUTION: The installer is expected to fully understand the risks and safety issues involved in electrical installations. The installer shall be aware at all times of the potential hazard of electrical shock and shall exercise due caution in completing the task!**

Tools, equipment and devices shall comply with the requirements of relevant National or International Standards where these exist. Tools, equipment and devices shall be used in accordance with the instructions and/or guidance provided by the manufacturer or supplier.

Any tools, equipment and devices provided for the purpose of safe operation of, or work on, with, or near electrical installations shall be suitable for that use, be maintained and be properly used.

Personnel shall wear clothing suitable for the locations and conditions where they are working. This could include the use of close-fitting clothing or additional PPE (personal protective equipment).

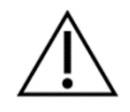

#### **CAUTION: The installer must be correctly equipped with personal protection equipment (PPE) and use the appropriate tools at all times during the installation.**

Working procedures are divided into three different procedures: dead working, live working, and working in the vicinity of live parts. All these procedures are based on the use of protective measures against electric shock and/or the effects of short-circuits and arcing.

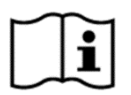

**The installer must be informed if the national legislation permits the work on the installation under voltage – live work, and must follow the rules of legislation.**

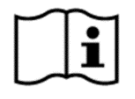

**Depending on the kind of work, the personnel working in such conditions shall be instructed or skilled. Live working requires the use of specific procedures. Instructions shall be given how to maintain tools, equipment and devices in good working order and how to verify them before working.**

This subclause deals with the essential requirements ("the five safety or golden rules") for ensuring that the electrical installation at the work location is dead and secure for the duration of the work.

This shall require clear identification of the work location. After the respective electrical installations have been identified, the following five essential requirements shall be undertaken in the specified order unless there are essential reasons for doing otherwise: disconnect completely (1.), secure against re-connection (2.), verify that the installation is dead (3.), carry out earthing and short-circuiting (4.) and provide protection against adjacent live parts (5.).

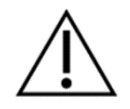

CAUTION: Only one wire or ferrule may be connected in one terminal. Otherwise, the terminal could be damaged or the contact could not be made properly.

CAUTION: Do not use those types of cable, which are not prescribed for the installation site and the power requirements!

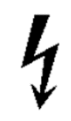

DANGER: The insulation of the connecting cable must extend over the whole visible part of the cable. There must be no further bare part of the cable visible above the terminal edge. Touching live parts is dangerous for life. The stripped part of the connecting wire should be shortened if necessary.

### <span id="page-9-0"></span>1.2.3. Module maintenance

No maintenance is required during the module's life-time. The implemented metering technique, built-in components and manufacturing procedures ensure high long-term stability of meters and the modules. Therefore no recalibration is required during entire meters life-time.

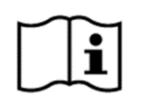

#### **In case the service of the module is needed, the requirements from the meter installation procedure must be observed and followed.**

Cleaning of the module is allowed only with a soft dry cloth. Cleaning is allowed only in upper part of the module. Cleaning is forbidden in the back and side sites of the module. Cleaning can be performed only by the personnel responsible for meter/module maintenance.

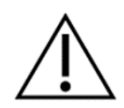

**CAUTION: Never clean soiled meters/modules under running water or with high pressure devices. Penetrating water can cause short circuits. A damp cleaning cloth is sufficient to remove normal dirt such as dust. If the meter/module is more heavily soiled, it should be dismounted and sent to the responsible service or repair centre.**

Visible signs of fraud attempt (mechanical damages, presence of a liquid, etc.) must be regularly checked.

The quality of seals and the state of the terminals and connecting cables must be regularly checked. If there exists a suspicion of incorrect operation of the meter/module, the local utility must be informed immediately.

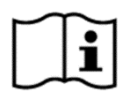

**After the end of the meter's/module's lifetime, the meter/module should be treated according to the Waste Electric and Electronic (WEEE) Directive!**

# <span id="page-10-0"></span>2. CM-f3e COMMUNICATION MODULE

### <span id="page-10-1"></span>2.1. General

The Modbus communication module CM-f3e (see [Figure 1\)](#page-10-3) is intended for direct SCADA connection via Modbus RTU and/or Modbus TCP/IP.

Analogue current loop (20 mA loop) is also available on the module.

It is constructed to be inserted or removed from the meter with ease and fixed without any screws, also when meter is powered.

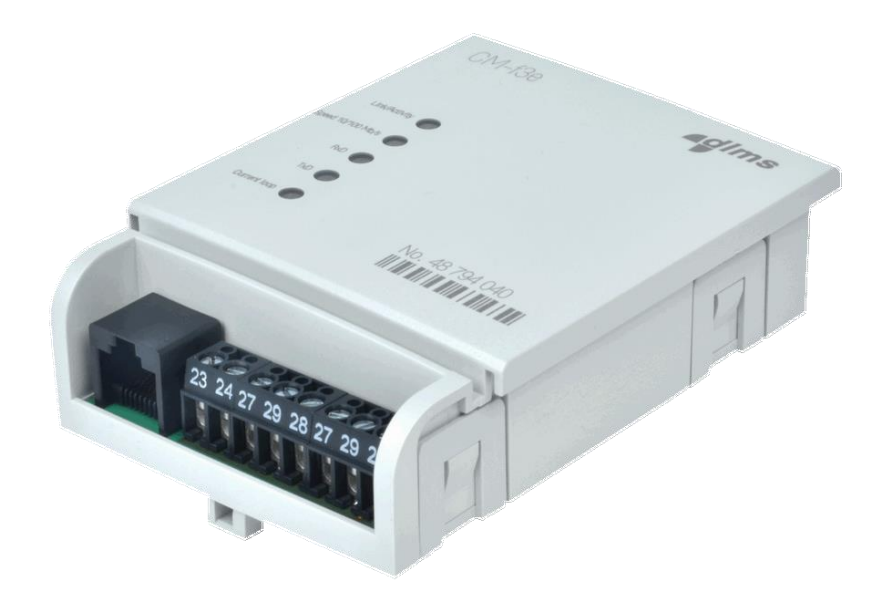

<span id="page-10-3"></span>*Figure 1: CM-f3e module*

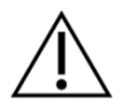

### **CAUTION! The module is intended only for indoor use!**

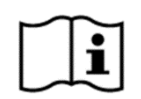

#### **NOTE!**

For proper module operation, the meter firmware version has to be at least **ISKAMMT880100414** or higher.

### <span id="page-10-2"></span>2.2. Identification

The version and hardware type of module are stored in the module memory. This information provides plug and play operation.

# <span id="page-11-0"></span>3. MODULE CONFIGURATION

### <span id="page-11-1"></span>3.1. Power supply

Power supply for the module is provided by the meter. The power consumption depends on communication activity (see [Table 1\)](#page-11-6).

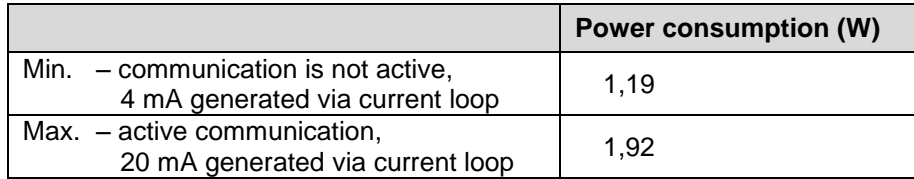

<span id="page-11-6"></span>*Table 1: Module power consumption*

### <span id="page-11-2"></span>3.2. Communication channels

There are two communication channels on the module:

- RS485 serial interface with Modbus/RTU communication protocol
- RJ45 Ethernet interface with Modbus/TCP communication protocol

### <span id="page-11-3"></span>3.3. Module to meter connector

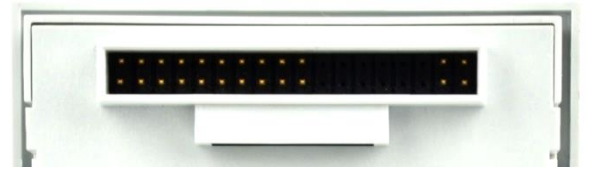

*Figure 2: 24 pin connector on the back side of the module*

<span id="page-11-5"></span>Module to meter connector provides power, control and data signals.

### <span id="page-11-4"></span>3.4. Modbus TCP/IP interface

The Ethernet interface is standardised to IEEE 802.3. The Ethernet interface permits connection to the LAN (Local Area Network) by means of the transmission control protocol Modbus TCP/IP (Transmission Control Protocol/Internet Protocol). The maximum transmission speed is 100 Mbit/s.

The Ethernet connection of the communication module is made via an RJ45 socket with the pin assignment as it is shown in [Table 2](#page-11-7) (see [Figure 3\)](#page-12-0).

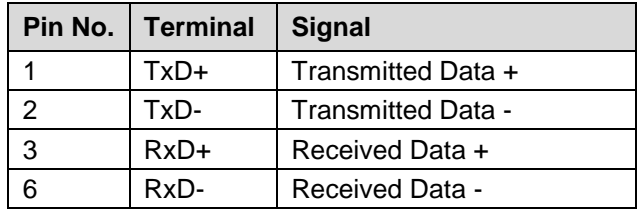

<span id="page-11-7"></span>*Table 2: RJ45 socket pin assignment*

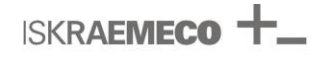

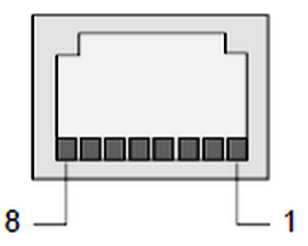

<span id="page-12-0"></span>*Figure 3: Pin numbering of RJ45 socket*

Currently supported protocols are Static address (predefined IPv4 address is used) or DHCP client (IPv4 address is assigned by DHCP server).

DNS servers are not used by application and can be omitted.

To allow module to successfully communicate with meter, meter communication port (channel 2) has to be configured as (see [Figure 4\)](#page-12-1):

- physical communication speed: **115200 bit/s**
- communication mode: **DLMS UA**
- HDLC device address: **17**

IEC local port setup channel 2

1 - Protocol according to IEC 62056-46 (DLMS UA)

Communication mode

Default baud rate 115200

Proposed baud rate

115200 Response time  $0 - 20$ ms

Logical name: 0-2:20.0.0\*255, Class ID: IEC local port set

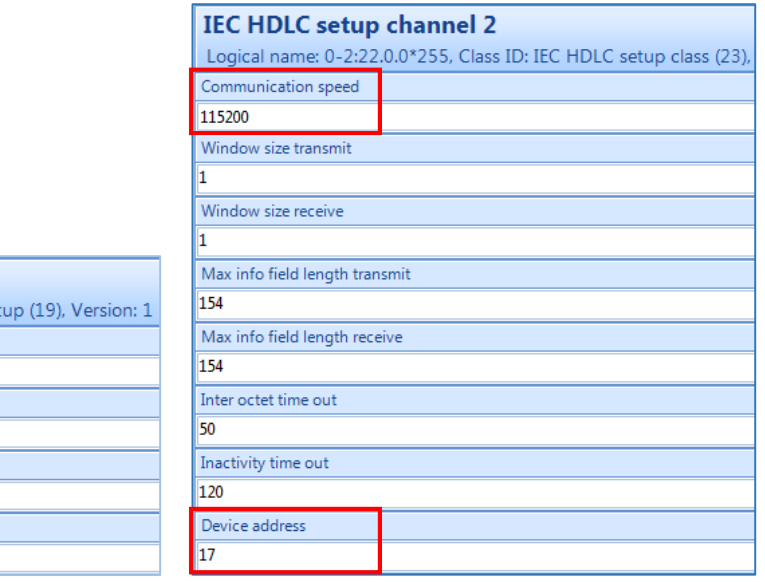

<span id="page-12-1"></span>*Figure 4: Configuration of meter communication port (channel 2)*

L

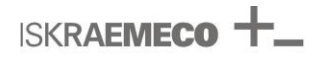

EDs show current status of modem (see [Figure 5](#page-13-0) and [Table 3\)](#page-13-1).

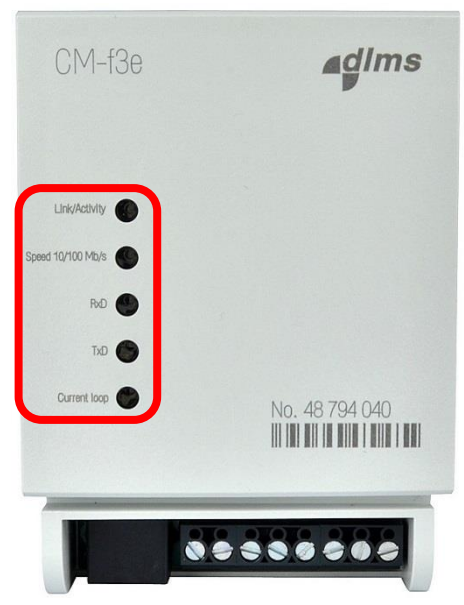

*Figure 5: LEDs status*

<span id="page-13-0"></span>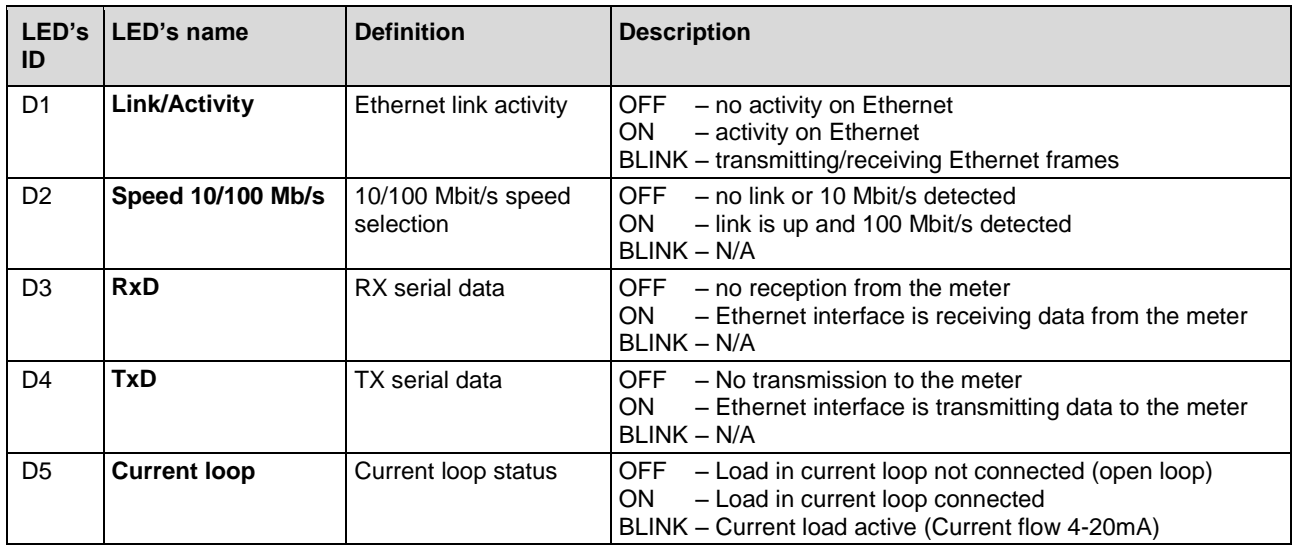

<span id="page-13-1"></span>*Table 3: LEDs description*

## <span id="page-14-0"></span>3.5. Modbus RTU (RS485) interface

Modbus RTU interface can be used for:

- direct meter connection to SCADA system
- cascading functionality under SCADA system up to 31 meters

RS485 is realized as half-duplex interface with 3 connection terminals (A, B, GND). Terminals are doubled for easy cascading connection. (See [Figure 6](#page-14-2) and [Table 4.](#page-14-3))

The meter hosting the communication module controls communication channel settings, communication speed is up to 115200 bit/s.

Same transfer rate needs to be set on all cascaded meters.

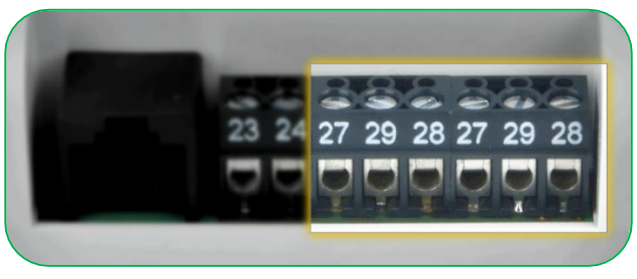

*Figure 6: RS485 terminals*

<span id="page-14-2"></span>

| <b>Terminal</b> | <b>Signal</b> | <b>Description</b> |  |
|-----------------|---------------|--------------------|--|
| 27              | А             | RS485 A line       |  |
| 29              | В             | RS485 B line       |  |
| 28              | <b>GND</b>    | Digital ground     |  |

<span id="page-14-3"></span>*Table 4: RS485 terminal description*

Technical data for RS485 interface:

- Communication speed: 300-115000 bit/s
- up to 31 connected meters
- Maximum distance: 1200 m

#### <span id="page-14-1"></span>3.5.1. Modbus RTU communication settings

Available Modbus server addresses: 1 ÷ 247

- **Manually**
	- Available Modbus server addresses: 1 ÷ 247
- **Automatically** address is defined from the meter serial number: 100 + last two digits of the meter factory number Example: Meter factory number: 356783**21** Automatically assigned Modbus server address: 100 + 21 =**121**

#### **Modbus/RTU serial communication:**

- $\bullet$  Speed: 2400, 4800, 9600, 19200, 38400, 57600, 115200 (default = 9600)
- Data bits: 8
- Parity: None, Even, Odd (default = None)
- Stop bits: 1, 2 (default =  $1$ )

**ISKRAEMECO** 

## <span id="page-15-0"></span>3.6. Analogue output

There is one analogue output on the module [\(Figure 7\)](#page-15-2), realized via active 4 mA – 20 mA current loop.

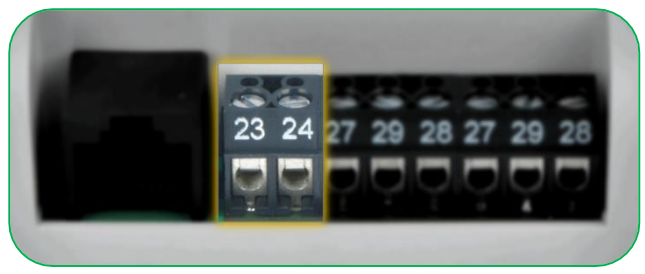

*Figure 7: Analogue output*

### <span id="page-15-2"></span><span id="page-15-1"></span>3.6.1. Current levels

Less than 4 mA - Indicates 'Fault' (out of specification or faulty), also known as dead signal 4 mA – indicates 0% of selected value, also known as live zero

20 mA – indicates 100% of selected value

4 mA – 20 mA = Output is proportional to the specified value, also known as live signal

Iskraemeco propose to use 250  $\Omega$  precision resistor connected in series with the circuit, which will produce a range of readings from 1 V of drop at 4 mA to 5 V of drop at 20 mA.

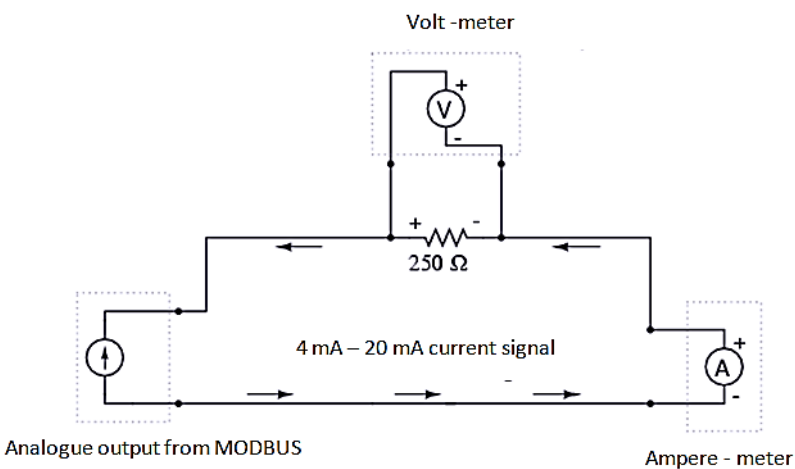

module (terminals  $23 - 24$ )

<span id="page-15-3"></span>*Figure 8: Analogue output connection*

| Percent of  | $4 \text{ mA} - 20 \text{ mA}$ | $1 V - 5 V$ signal                           |
|-------------|--------------------------------|----------------------------------------------|
| measurement | signal [mA]                    | (by using 250 $\Omega$ precise resistor) [V] |
| 0           | 4                              |                                              |
| 10          | 5.6                            | 1.4                                          |
| 20          | 7.2                            | 1.8                                          |
| 30          | 8.8                            | 2.2                                          |
| 40          | 10.4                           | 2.6                                          |
| 50          | 12                             | 3                                            |
| 60          | 13.6                           | 3.4                                          |
| 70          | 15.2                           | 3.8                                          |
| 80          | 16.8                           | 4.2                                          |
| 90          | 18.4                           | 4.6                                          |
| 100         | 20                             | 5                                            |

<span id="page-15-4"></span>*Table 5: Signal levels*

# <span id="page-16-0"></span>4. MODULE CONNECTION

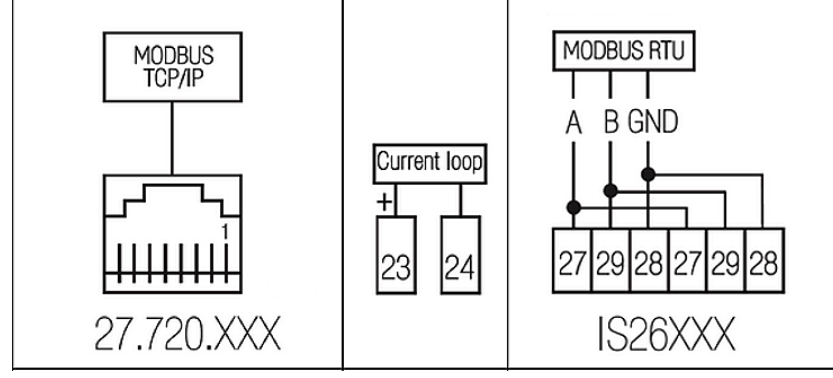

<span id="page-16-1"></span>*Figure 9: Connection diagram*

<span id="page-16-2"></span>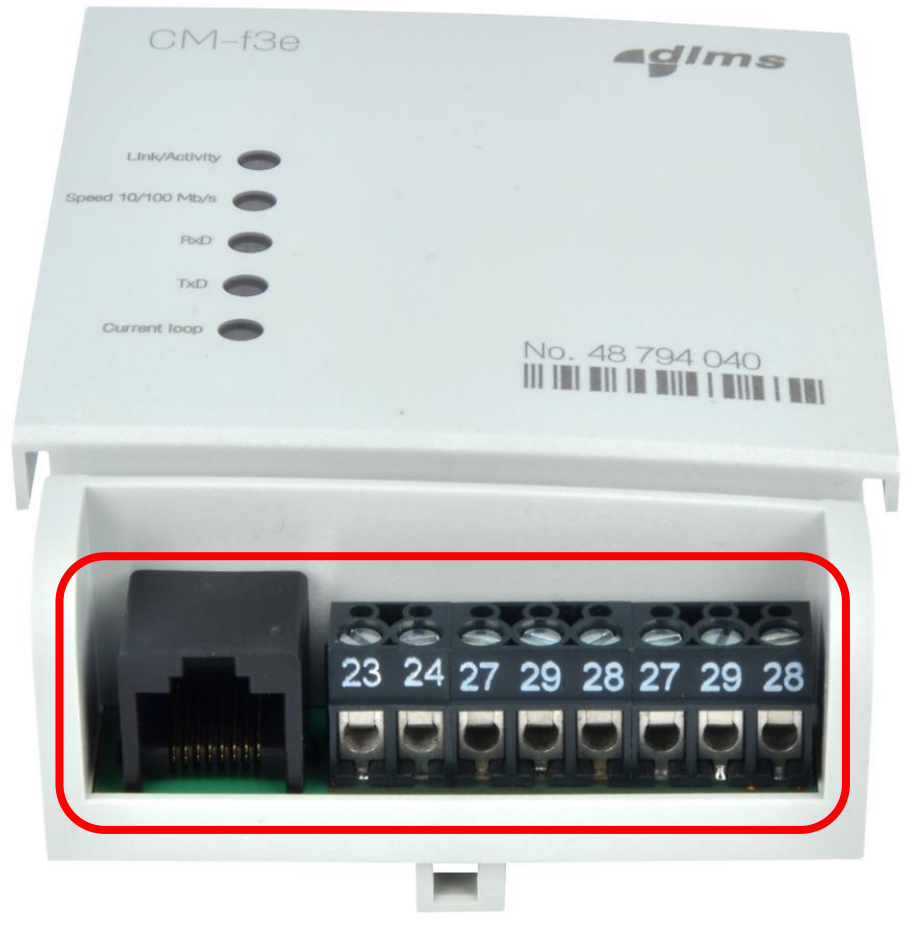

*Figure 10: CM-f3e module terminals*

# <span id="page-17-0"></span>5. MODBUS APPLICATION

Modbus module provides the following functionalities:

- mapping metering values available in COSEM General local port readout object (0-0:21.0.0.255) to Modbus registers
- all the registers can be read using the Modbus function "03: Read Holding Registers"
- default setup for measurement resolution is 100 mWh. In case of other meter measurement resolution setup in the meter, data from the Modbus module have to be multiplied or divided – use appropriate values as they are presented in [Table 6.](#page-17-2)
- Modbus parameters could be configured over WEB GUI
- current loop (sense) output is controlled based on selected COSEM object by the user over WEB GUI only
- IP networking configuration is stored in the meter and is periodically read by application, configuration can we changed over WEB GUI or directly in COSEM objects in the meter
- The Power Quality functional module must be enabled for proper module functionality.

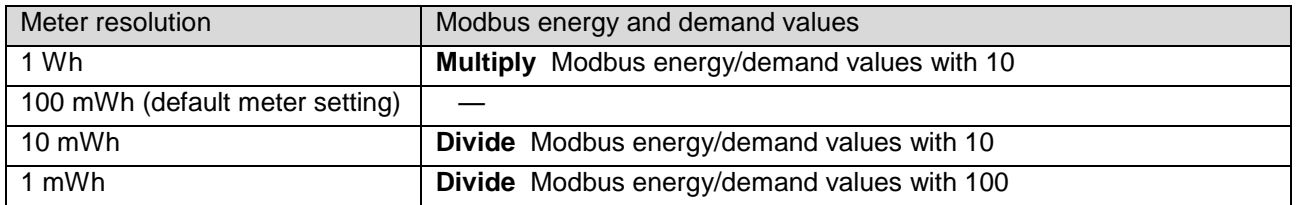

<span id="page-17-2"></span>*Table 6: Meter measurement resolution – adaptation factors*

### <span id="page-17-1"></span>5.1. Modbus registers description and mapping from COSEM objects

Meter COSEM object (0-0:21.0.0\*255) has to be properly set in the MT880 meter:

- Capture object (0-0:21.0.0\*255, attribute 2); proper setting is required
- Capture period (0-0:21.0.0\*255, attribute 3); set to 10 seconds

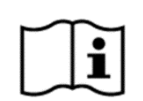

#### **NOTE!**

For the proper operation MT880 meter has to be programmed accordingly. For more information, please contact your representative or manufacturer.

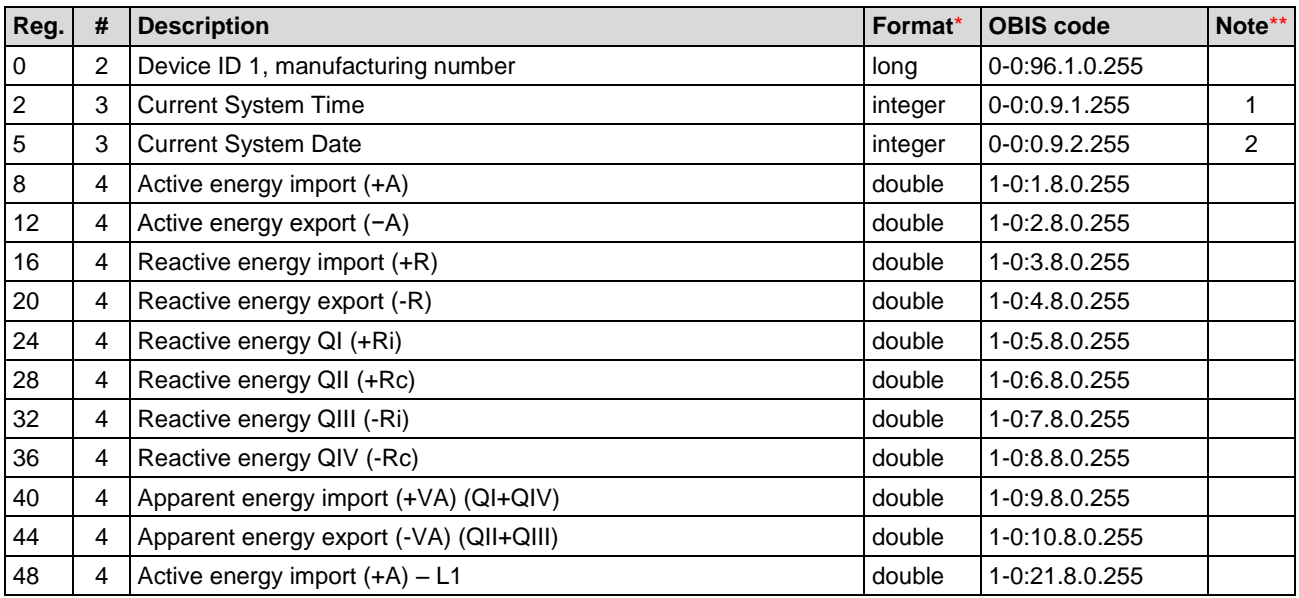

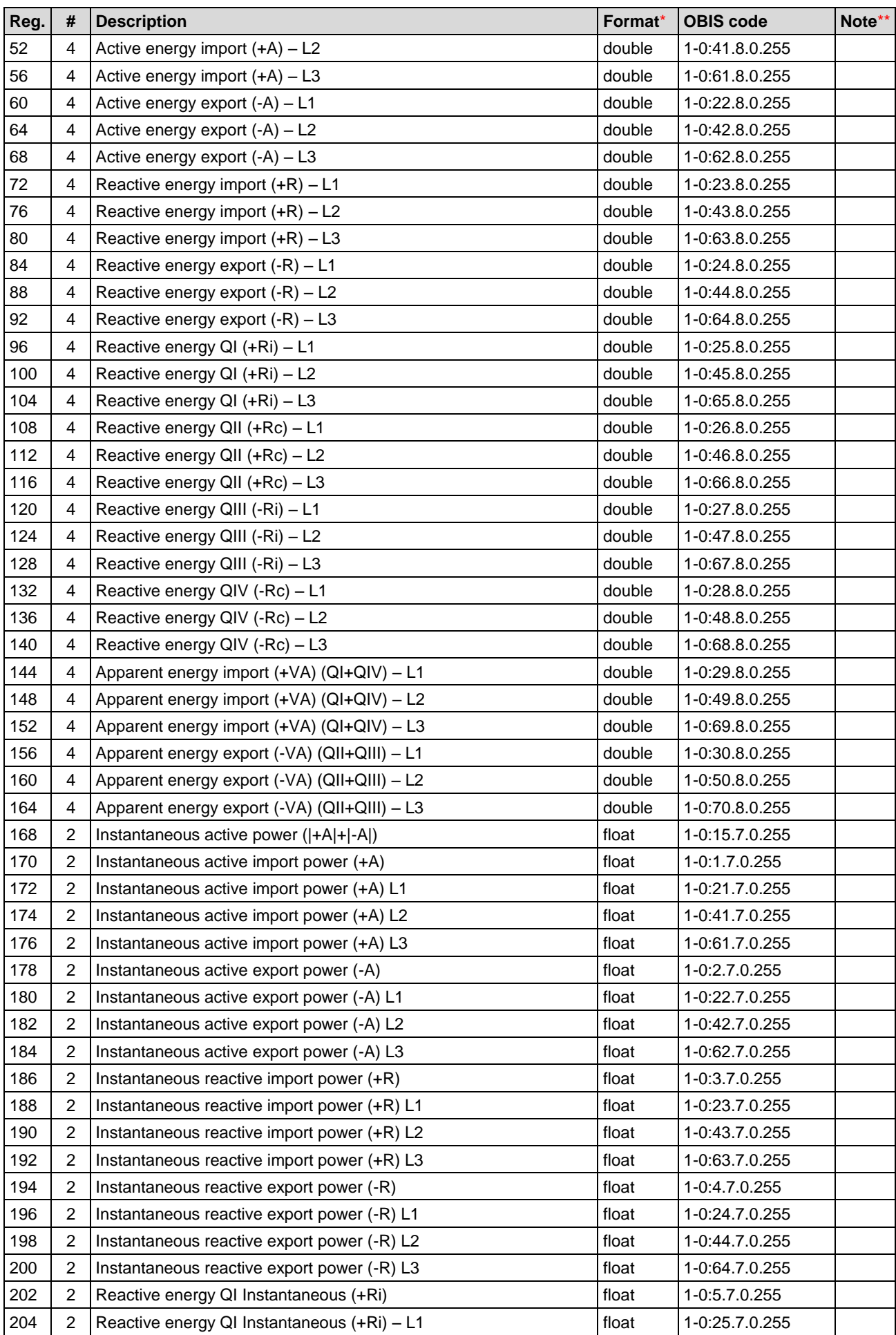

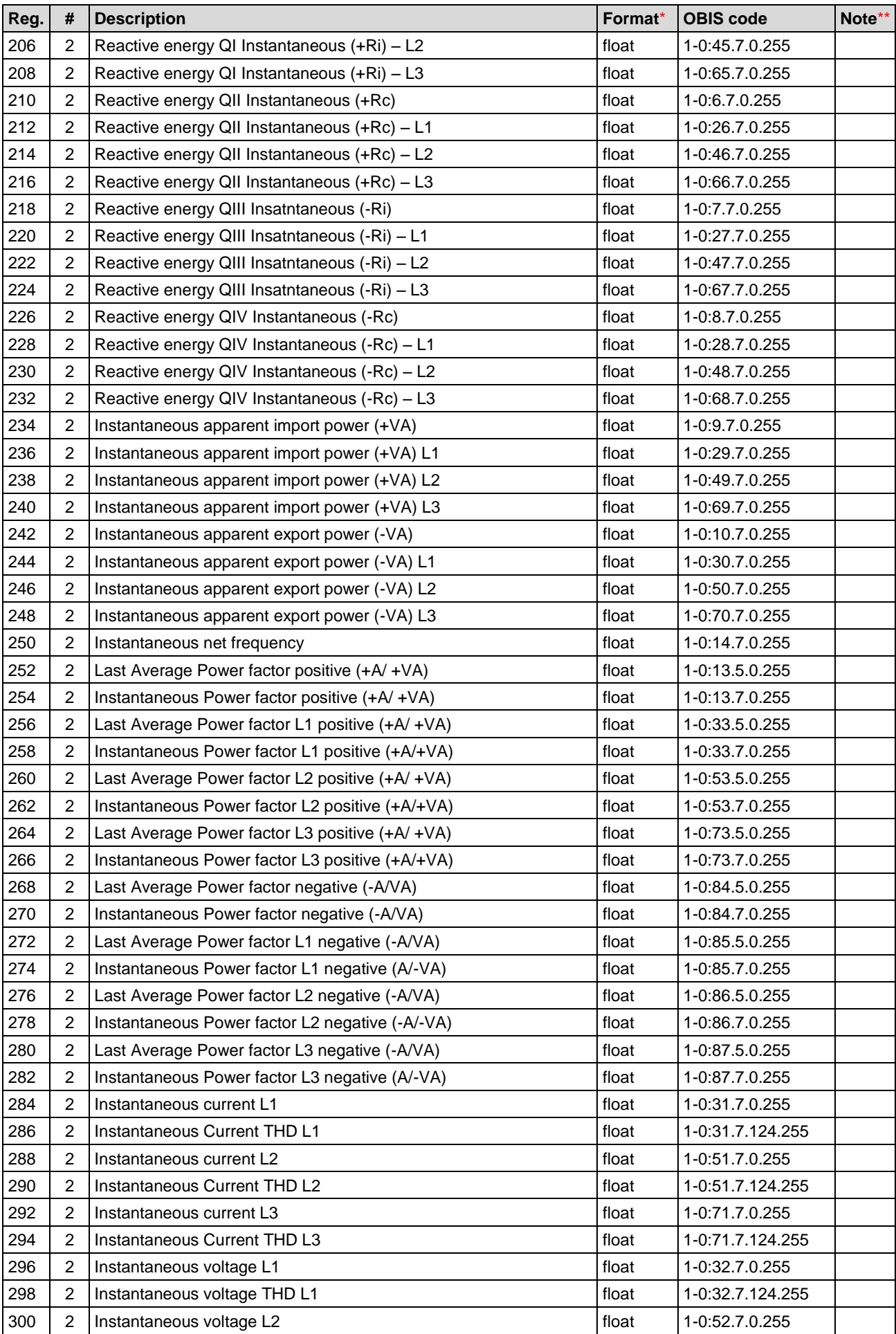

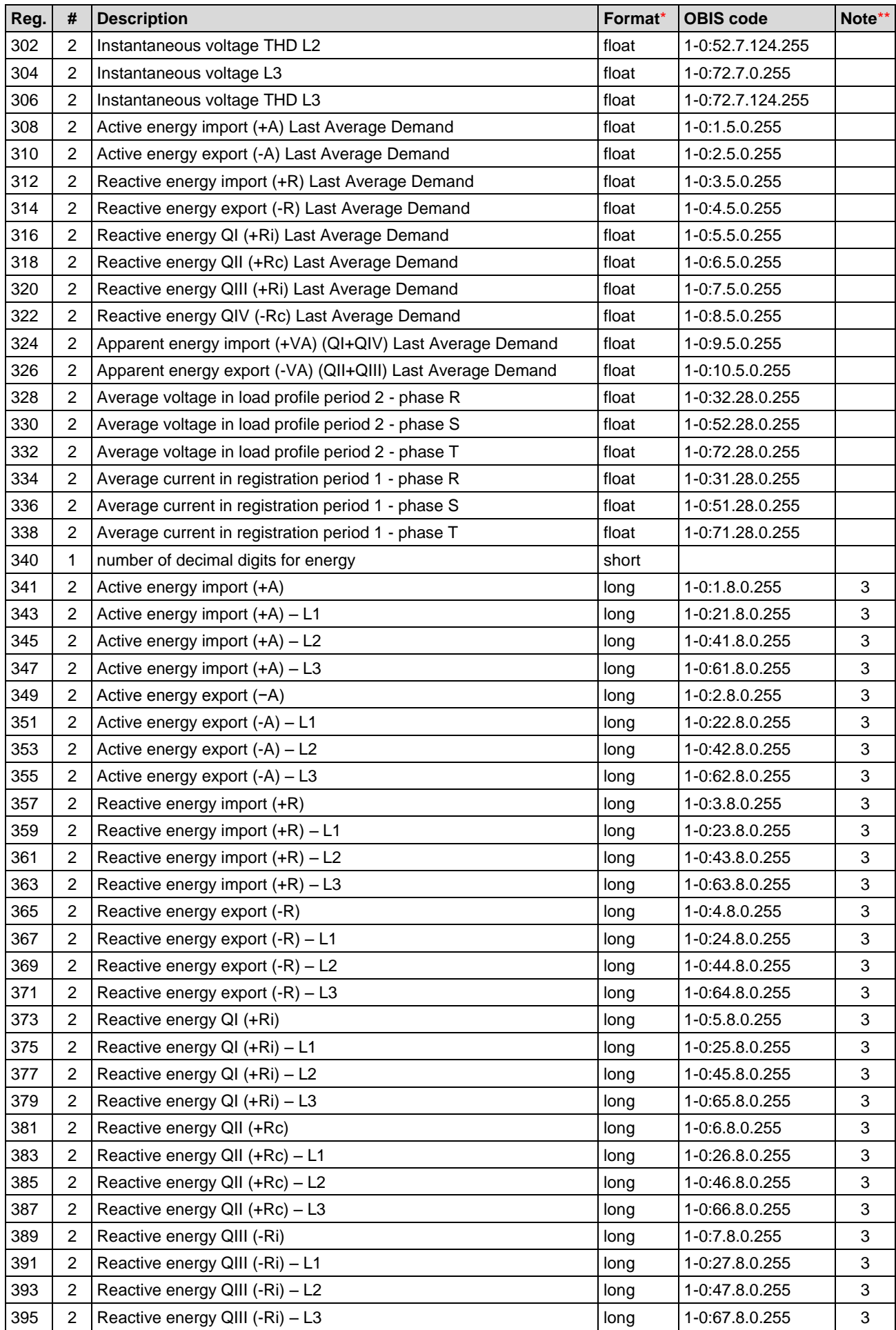

**ISKRAEMECO** 

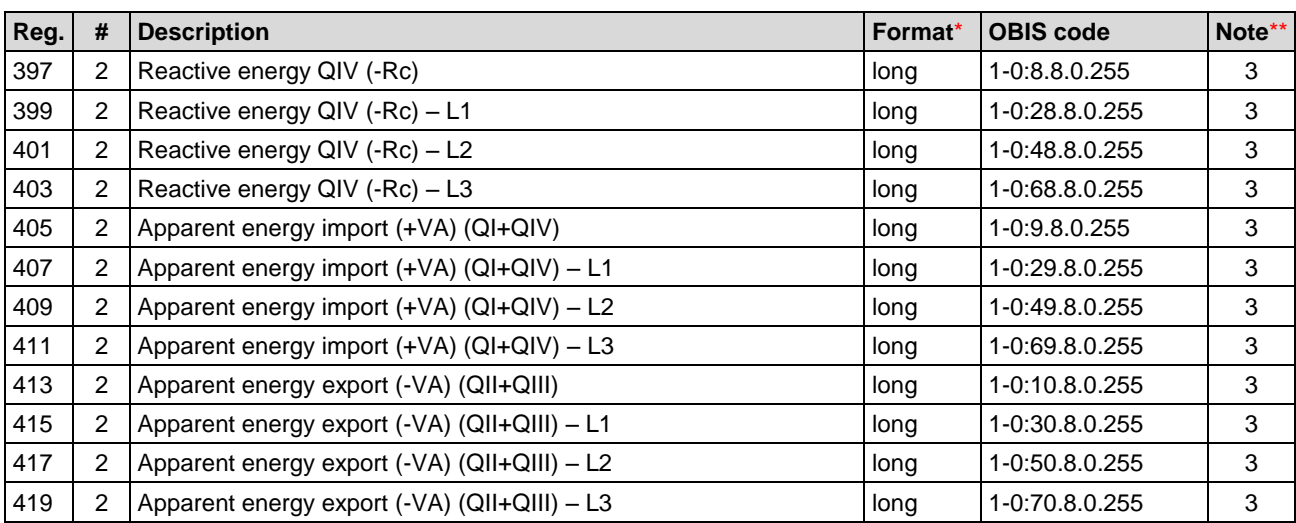

Format – Data types are complaint with the C programming language standard data types

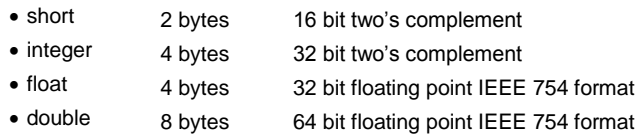

\*\* Note:

**1** Actual time: Bytes 0, 1: hours (0-24) Bytes 2,3: minutes (0-59) Bytes 4, 5: seconds (0-59) **2** Actual date:

- Bytes 0, 1: year
- Bytes 2, 3: month
- Bytes 4, 5: day

**3** Fixed point presentation of floating point register, unit used for conversion is read from object 0-0:196.1.5.255

<span id="page-21-0"></span>*Table 7: Modbus mapping table*

All the values are expressed in accordance with the engineering units. Since the proper energy and demand presentation is related to the meter measurement resolution, we suggest you to check the meter resolution in object 0-0:196.0.3\*255, if it is set up to 100 mWh, otherwise, you need to multiplied or divided the energy/demand values getting from the Modbus module according the multiplier/divider from the [Table 6.](#page-17-2)

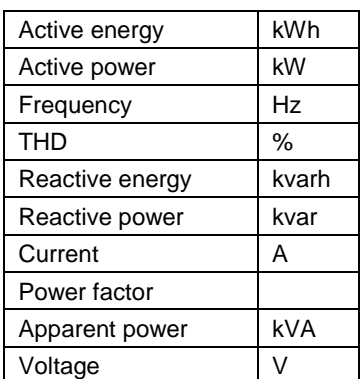

<span id="page-21-1"></span>*Table 8: Units*

# <span id="page-22-0"></span>6. SETTINGS

Parameters can be changed via:

- Meter objects TCP/IP settings
- Web GUI (Web Graphical User Interface) related to TCP/IP, Modbus TCP, Modbus RTU and analogue output

### <span id="page-22-1"></span>6.1. Change settings via meter object

After installing module into the meter, module read the basic configuration from the meter and save them in the module memory.

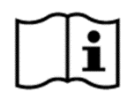

#### **NOTE!**

In case that module is inserted into the meter by Iskraemeco, then default parameters are already written in the meter/module.

If modem is delivered as standalone product, then you need to take care about the initial meter parameterization.

New values are automatically stored in the meter in a predefined COSEM objects. Changed values are applied immediately.

### <span id="page-22-2"></span>6.1.1. TCP/IP settings

TCP/IP settings [\(Table 9\)](#page-22-3) can be set also directly in COSEM objects and will be applied latest in 10 seconds after set.

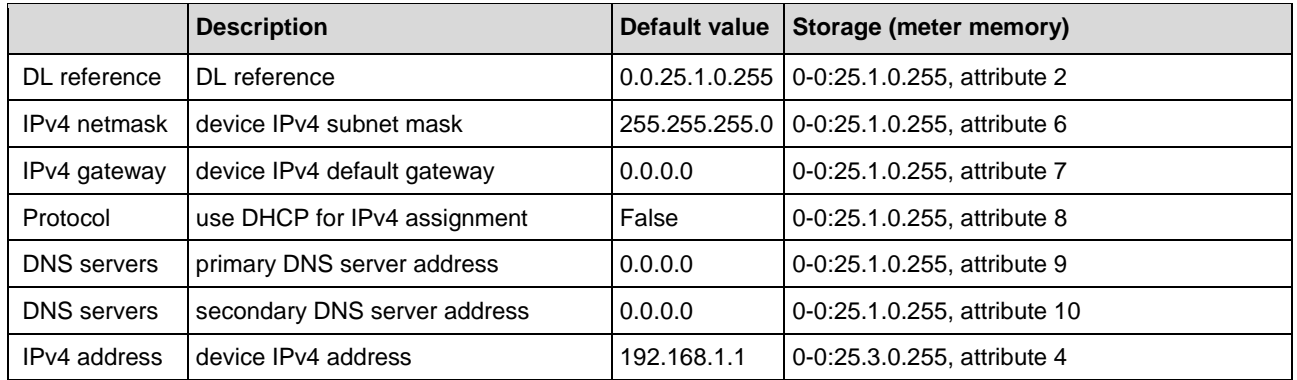

<span id="page-22-3"></span>*Table 9: Ethernet configuration*

#### IPv4 setup

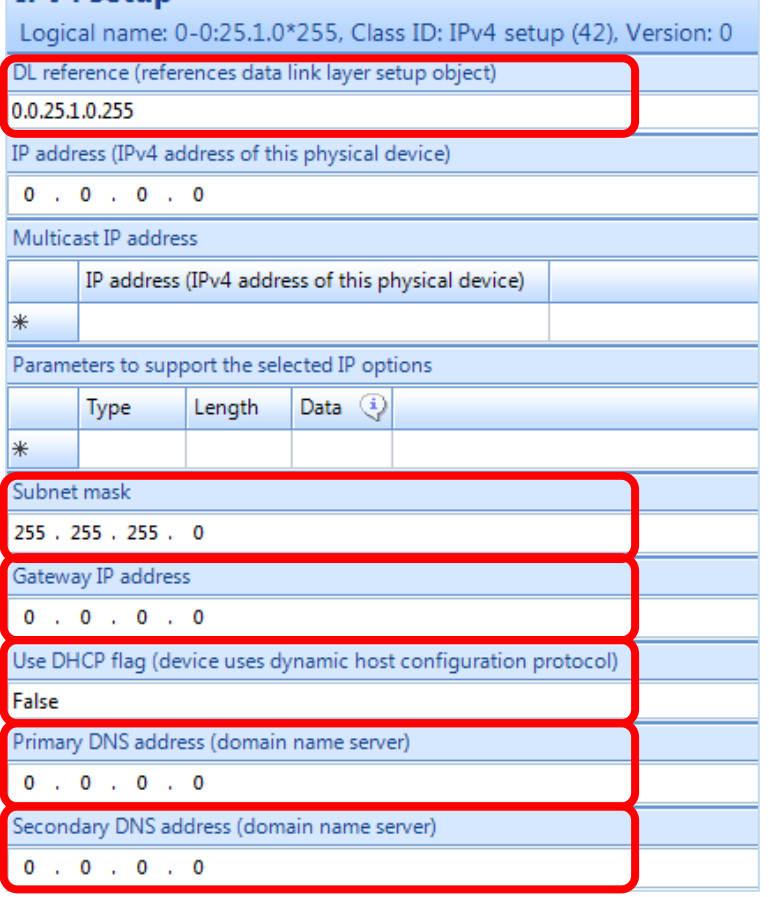

<span id="page-23-0"></span>*Figure 11: Ethernet configuration*

#### **PPP setup** Logical name: 0-0:25.3.0\*255, Class ID: PPP setup (44), Version: 0 IPCP options (IP control protocol) Use Length Data IP compression protocol  $\Box$  $\overline{0}$  $\frac{1}{2}$  No IP Compression Preferred local IP address  $\overline{\mathbf{v}}$  $6\overline{6}$  $\frac{1}{2}$  192 . 168 . 1 . 1 Grant access only to pref peer on list  $\Box$  $\mathbf 0$  $\hat{\div}$ Use static IP pool  $\Box$  $\overline{0}$  $\div$ Preferred peer IP addresses  $\div$  $\pmb{\mathsf{O}}$  $\Box$

<span id="page-23-1"></span>*Figure 12: Preferred local IP*

## <span id="page-24-0"></span>6.2. Change settings via Web GUI

Access to WEB server can be enabled/disabled by COSEM object 0-0:128.103.2.255, attribute 2.

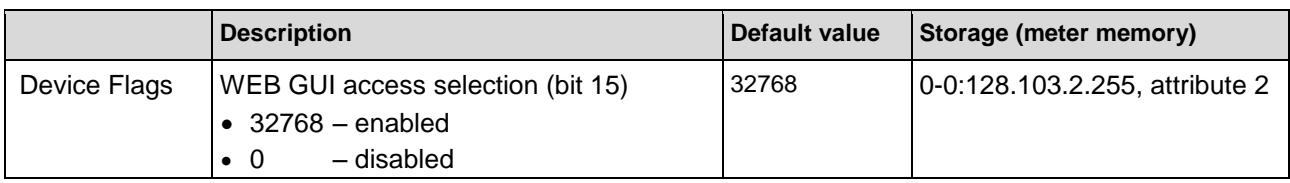

<span id="page-24-3"></span>*Table 10: Web GUI selection*

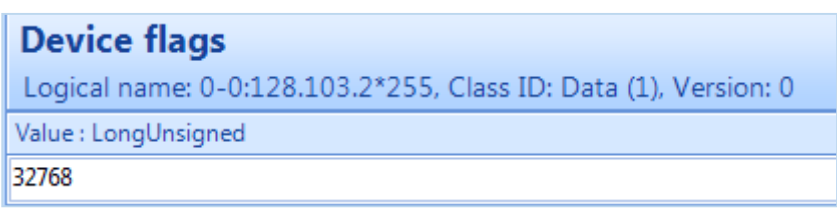

<span id="page-24-1"></span>*Figure 13: Web GUI selection – enabled*

WEB server provides configuration interface and module firmware upgrade (only with administration rights). Access to the management WEB service is protected by username and password.

WEB GUI is accessible at IP address defined in COSEM object 0-0:25.3.0.255, attribute 4, parameter Preferred Local IP (example http://192.168.1.1) or address assigned by DHCP server, port 80. Pages can be opened with any modern WEB browser like Firefox, Internet Explorer, Chrome and Safari. *Webuser* (see [Table 11\)](#page-24-4) has access to configure application parameters: LAN settings, Modbus TCP, Modbus RTU and Analogue output settings.

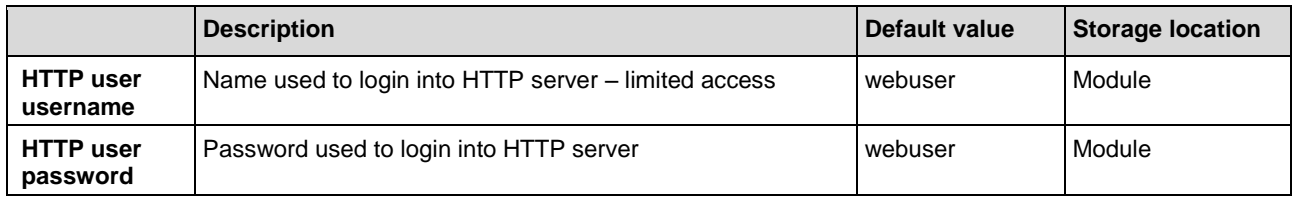

<span id="page-24-4"></span>*Table 11: System configuration of Webuser*

- 1. In a browser address bar enter a preferred local IP (example http://192.168.1.1) or an address assigned by DHCP, port 80.
- 2. *Webuser* has to login (see [Table 11](#page-24-4) and [Figure 14\)](#page-24-2). Username: **webuser** Password: **webuser**

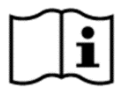

#### **NOTE!**

Username and password cannot be changed. Both of them are case sensitive.

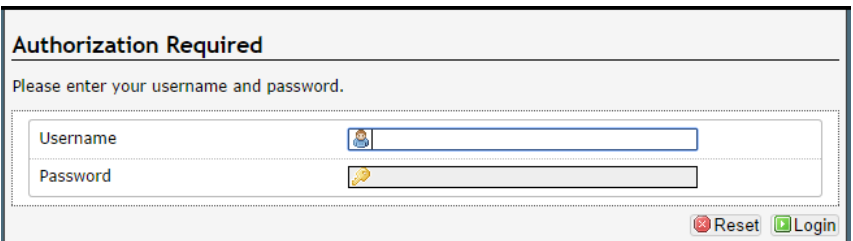

<span id="page-24-2"></span>*Figure 14: WEB GUI login page*

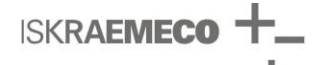

3. After successful login, page with configuration tabs is shown (see [Figure 15\)](#page-25-1). Click on tabs to view or change (**Edit**) any configuration.

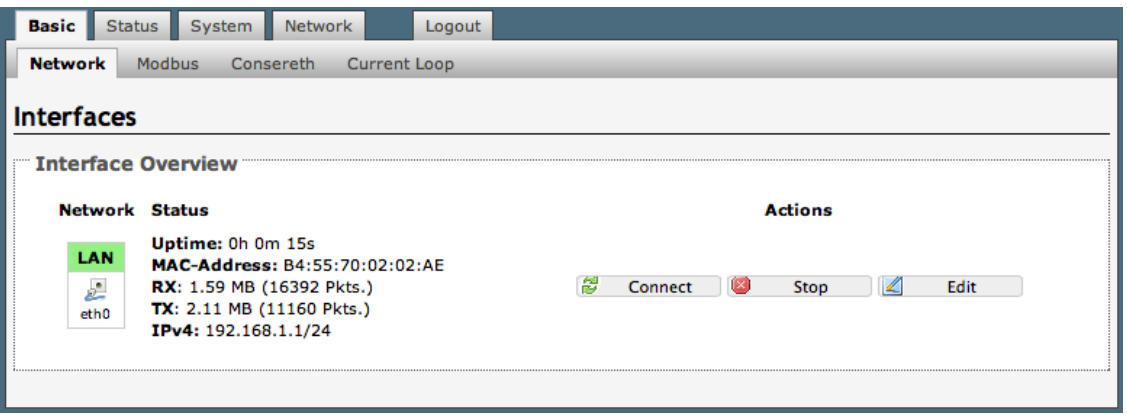

<span id="page-25-1"></span>*Figure 15: Page with configuration tabs*

4. After any change of configuration **Save & Apply** button needs to be pressed to apply changes to the system.

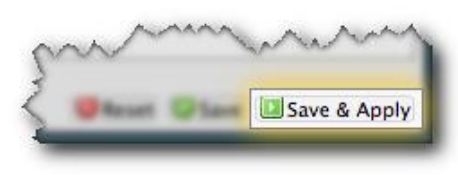

<span id="page-25-2"></span>*Figure 16: Save & Apply command*

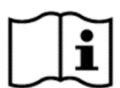

#### **NOTE!**

Please note, **do not forget applied settings**. If you do, module has to be send back to factory to restore default settings or has to be changed in the meter over other meter communication ports if available.

#### <span id="page-25-0"></span>6.2.1. LAN settings

To change IP network settings under **Network** tab, press **Edit** button (see [Figure 15](#page-25-1) and [Figure 17\)](#page-25-3).

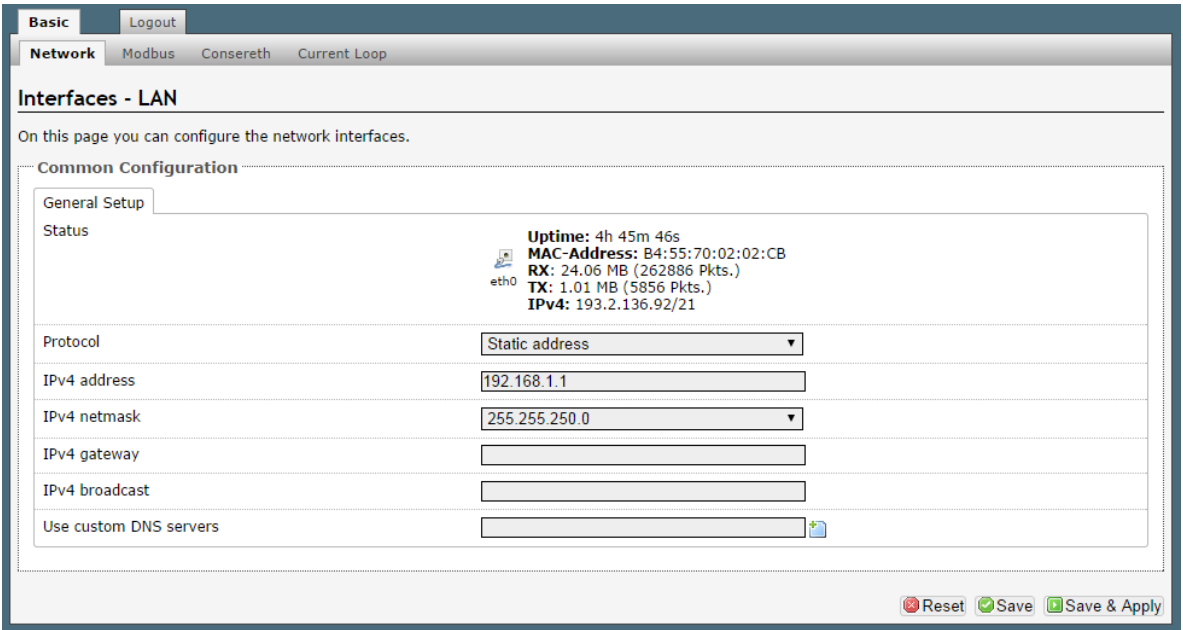

<span id="page-25-3"></span>*Figure 17: LAN configuration*

Currently supported protocols are Static address (predefined IPv4 address is used) or DHCP client (IPv4 address is assigned by DHCP server).

DNS servers are not used by application and can be omitted.

New values are automatically stored in the meter in a predefined COSEM objects. Changed values are applied immediately.

Networking settings can be set also directly in COSEM objects and will be applied immediately.

### <span id="page-26-0"></span>6.2.2. Modbus TCP settings

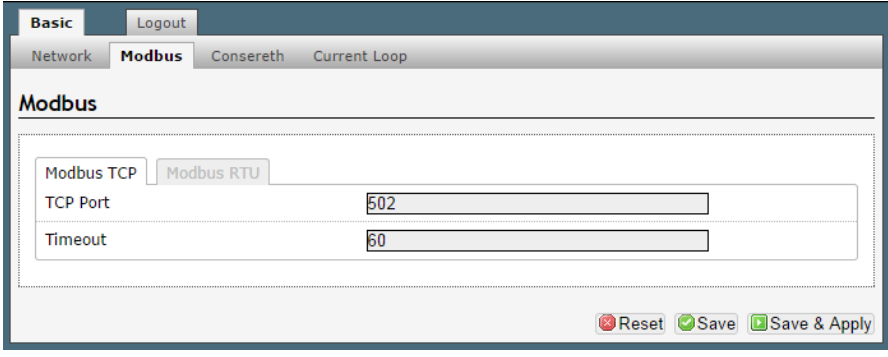

<span id="page-26-2"></span>*Figure 18: Configuring Modbus TCP*

|                 | <b>Description</b>                 | Default value | <b>Storage</b> |
|-----------------|------------------------------------|---------------|----------------|
| <b>TCP Port</b> | TCP listen port number (1 - 65535) | 502           | module         |
| Time            | TCP inactivity timeout             | 60            | module         |

<span id="page-26-4"></span>*Table 12: Modbus TCP settings*

Changed values are applied immediately or after Modbus TCP connection is terminated. Do not select TCP ports used by other protocols, like 80 (http) or 22 (ssh).

### <span id="page-26-1"></span>6.2.3. Modbus RTU settings

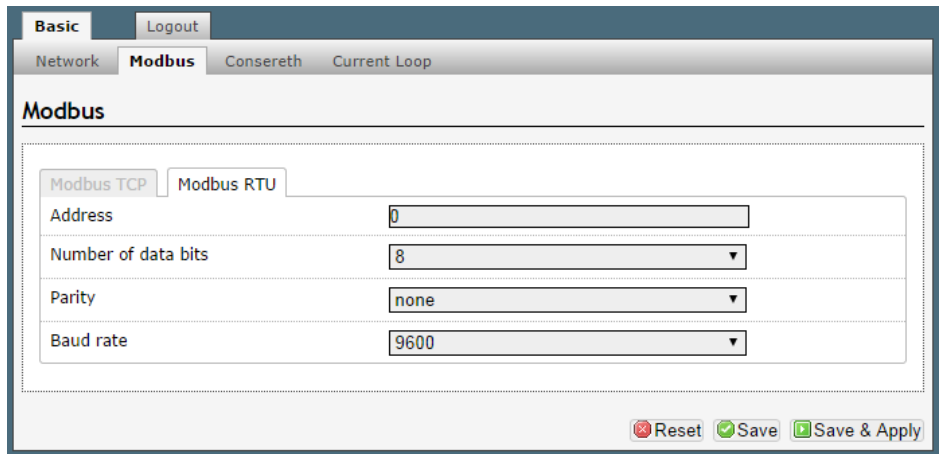

<span id="page-26-3"></span>*Figure 19: Configuring Modbus RTU*

Changed values are applied immediately.

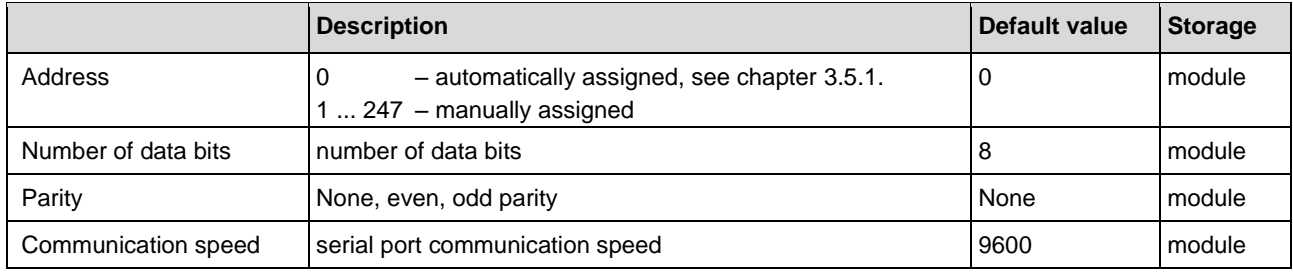

<span id="page-27-2"></span>*Table 13: Modbus RTU settings*

### <span id="page-27-0"></span>6.2.4. Analogue output (current loop) settings

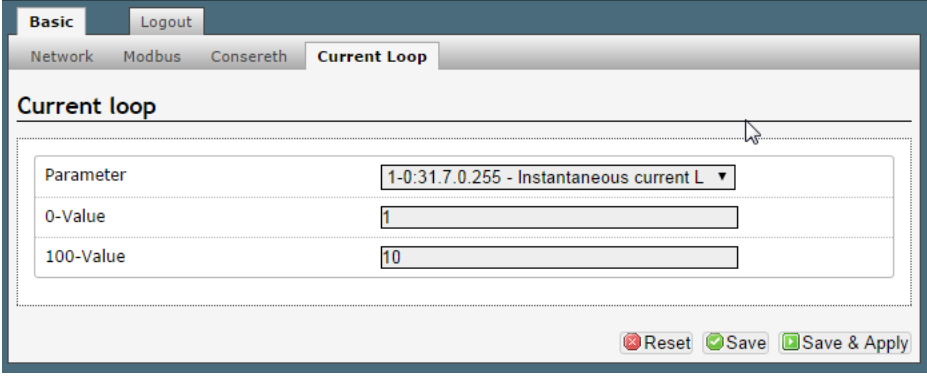

<span id="page-27-1"></span>*Figure 20: Configuring current loop*

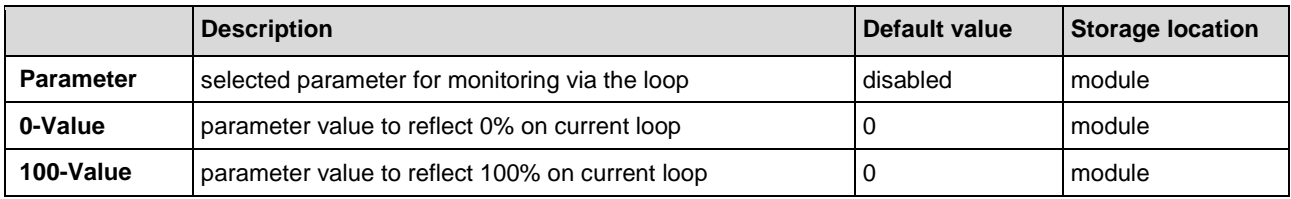

<span id="page-27-3"></span>*Table 14: Current loop settings*

List of parameters available as current loop output control is shown in [Table 15.](#page-28-0)

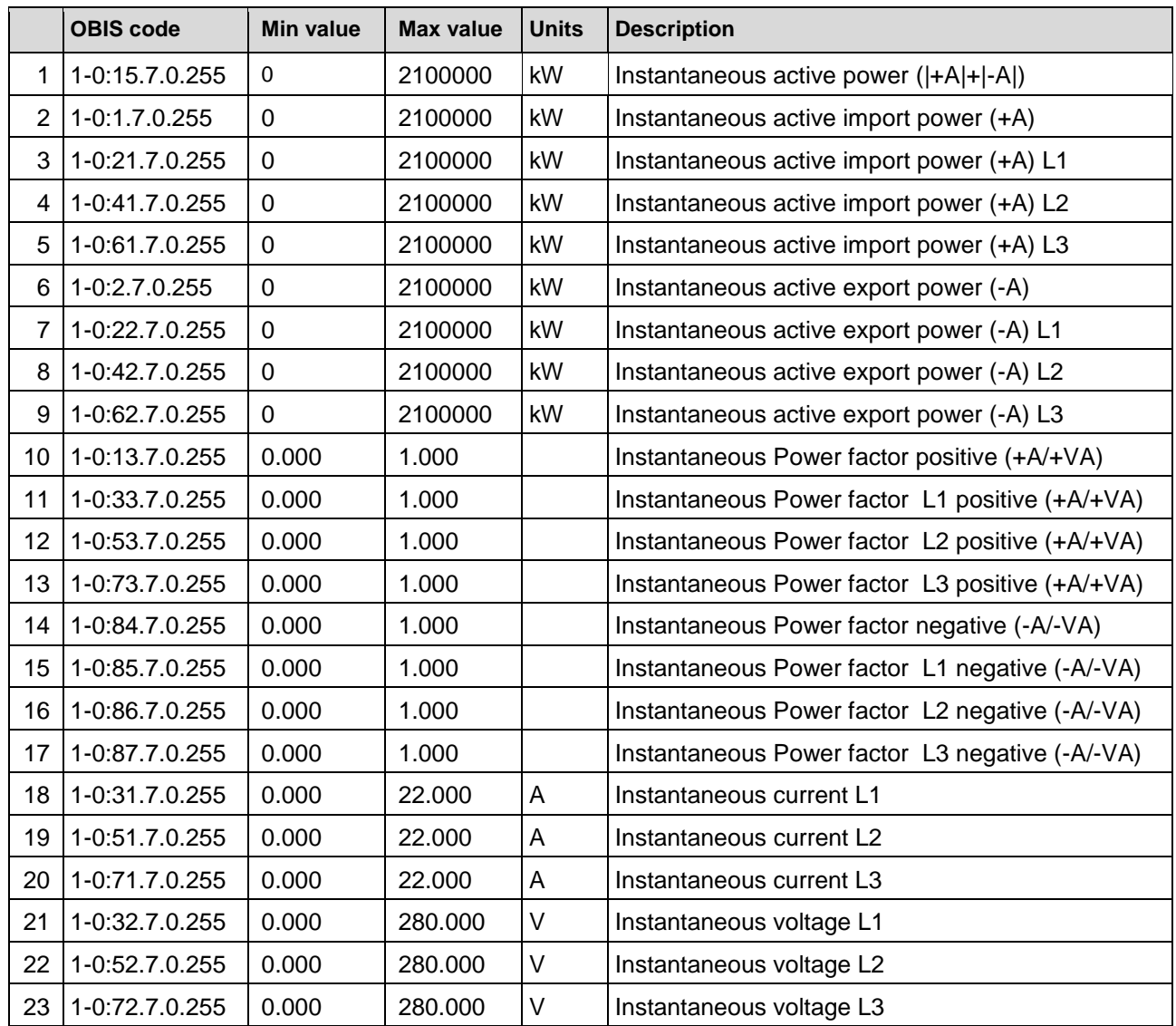

<span id="page-28-0"></span>*Table 15: List of available current loop (sense) objects*

# <span id="page-29-0"></span>7. ERROR IN COMMUNICATION

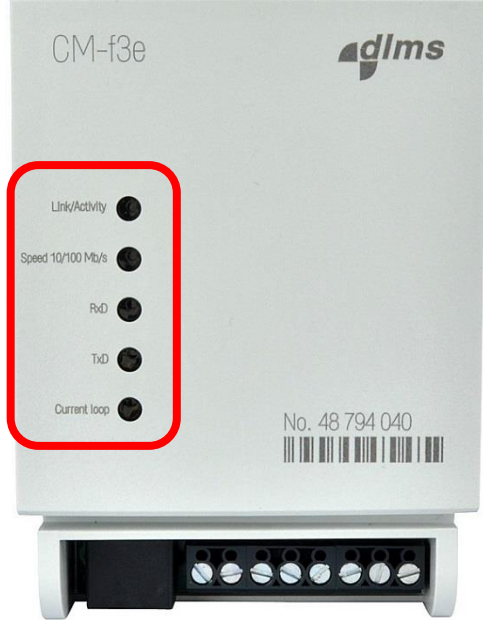

<span id="page-29-1"></span>*Figure 21: LEDs position on the front plate*

LEDs description when no error in communication with meter is detected is shown in [Table 16.](#page-29-2)

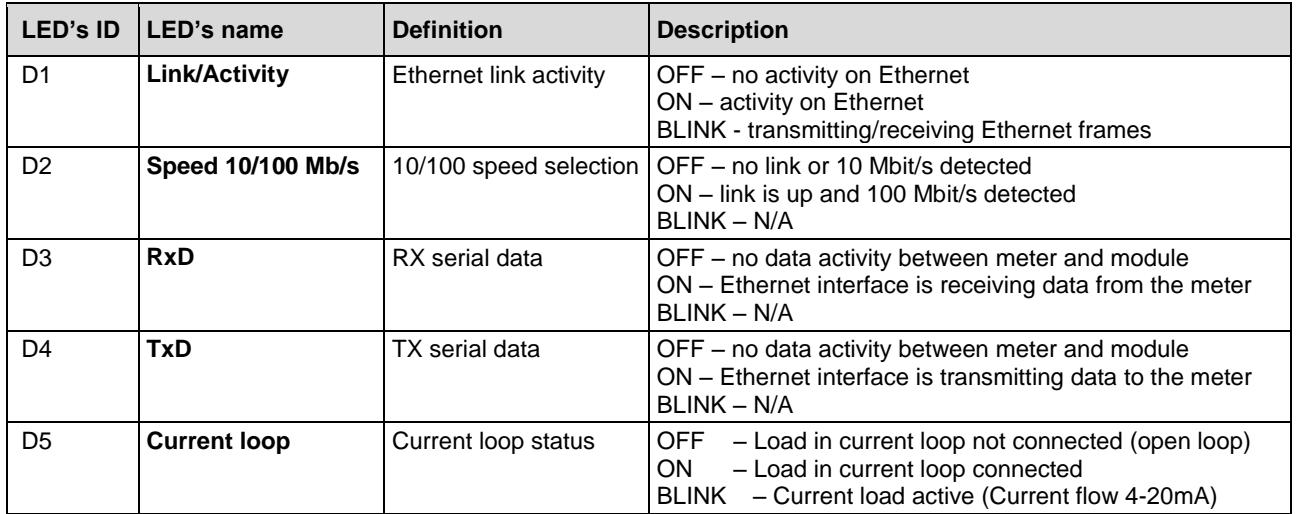

<span id="page-29-2"></span>*Table 16: LEDs description*

If an error in communication between module and meter is detected LEDs definition changes (see [Table 17\)](#page-29-3).

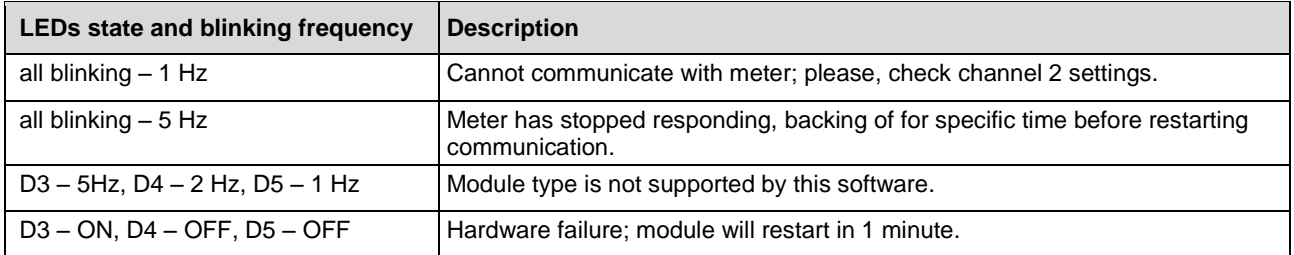

<span id="page-29-3"></span>*Table 17: LED signalization in a case of error in communication*

# <span id="page-30-0"></span>8. TECHNICAL DATA

Technical characteristics of the module comply with the:

- IEC/CISPR 22
- $\bullet$  IEC61000-4-2
- IEC61000-4-3
- IEC61000-4-4
- IEC61000-4-5
- $\bullet$  IEC62052-11

### <span id="page-30-1"></span>8.1. Ethernet interface

10/100 Mbit/s Ethernet port, IEEE 1588 available.

### <span id="page-30-2"></span>8.2. Power consumption

Consumption depends on communication activity. Max. 1,92 W with all communications active.

### <span id="page-30-3"></span>8.3. RS485 interface

Technical data for RS485 interface:

- Communication speed: 300-115000 bit/s
- up to 31 connected meters
- 2-wire (half-duplex) transfer mode
- Maximum distance: 1200 m

### <span id="page-30-4"></span>8.4. Environment conditions

Temperature ranges:

- operation: -40  $^{\circ}$ C to + 85  $^{\circ}$ C
- storage:  $-40$  °C to  $+85$  °C

Air humidity:

• 5% to 95% Non-Condensing

# <span id="page-31-0"></span>9. DIMENSIONS

Width / Height / Length (mm) – see [Figure 22](#page-31-1)

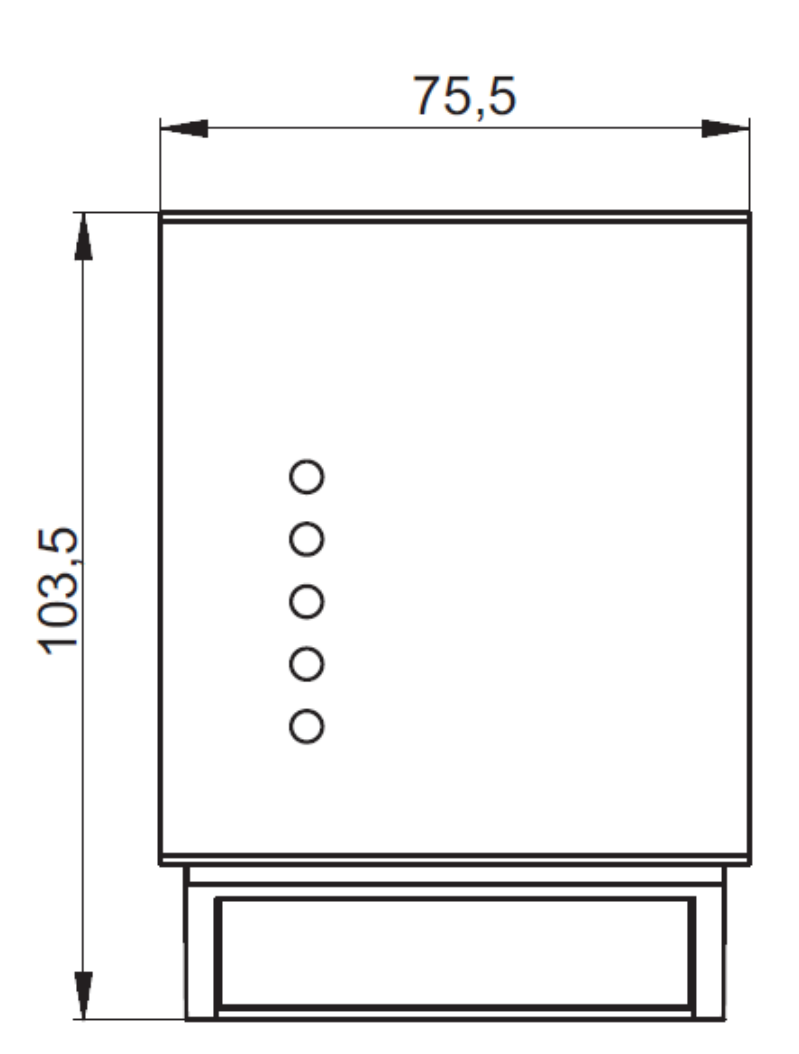

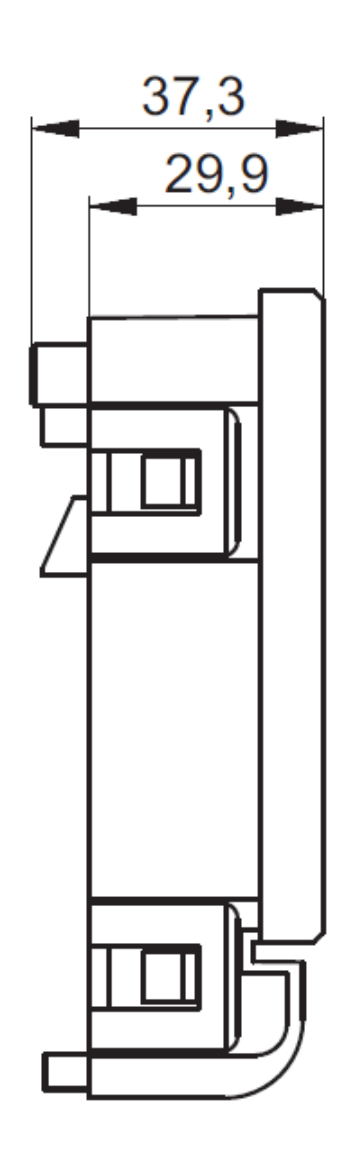

<span id="page-31-1"></span>*Figure 22: Dimensions of the CM-f3e module*

# <span id="page-32-0"></span>10. MODULE TYPE DESIGNATION

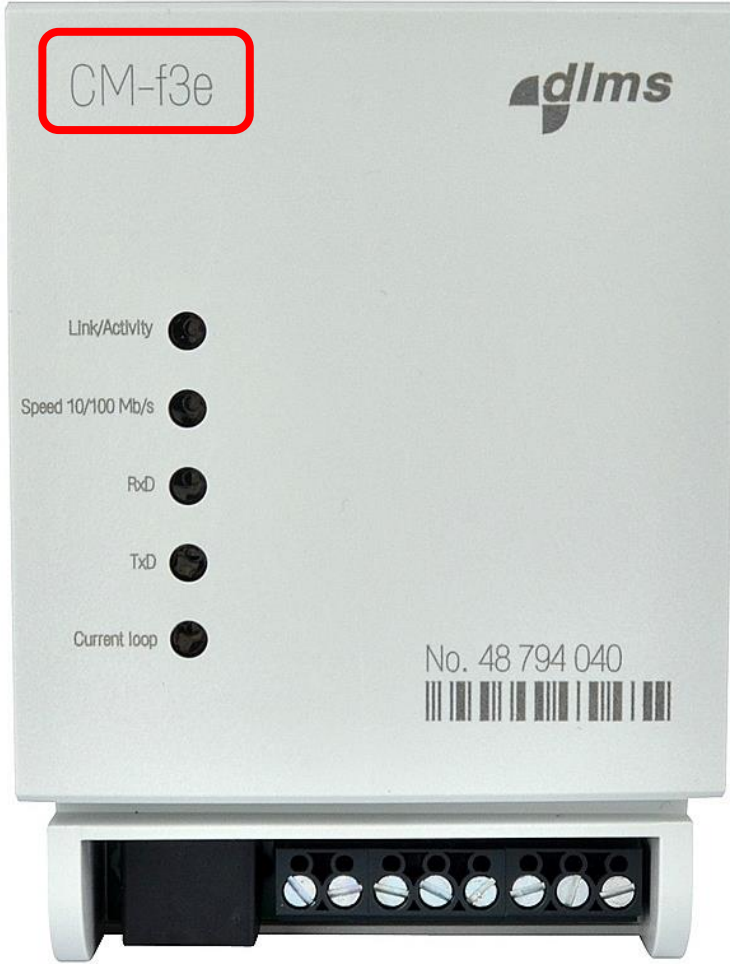

<span id="page-32-1"></span>*Figure 23: CM-f3e module type designation*

#### **CM-f3e**

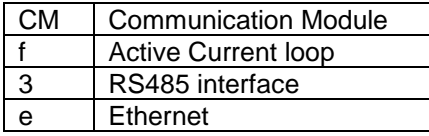

<span id="page-32-2"></span>*Table 18: Description of CM-f3e module type designation*

Owing to periodically improvements of our products the supplied products can differ in some details from data stated in this manual.

Iskraemeco d.d., Energy Measurement and Management 4000 Kranj, Savska loka 4, Slovenia Telephone (+386 4) 206 40 00, Fax: (+386 4) 206 43 76 http://www.iskraemeco.si, E-mail: info@iskraemeco.si Published: Iskraemeco, Data subjected to alteration without notice.